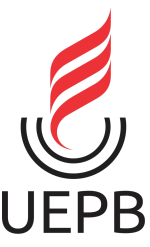

**UNIVERSIDADE ESTADUAL DA PARAÍBA CAMPUS I - CAMPINA GRANDE CENTRO DE CIÊNCIAS E TECNOLOGIA DEPARTAMENTO DE COMPUTAÇÃO BACHARELADO EM CIÊNCIA DA COMPUTAÇÃO**

**JOÃO PAULO REGIS DA SILVA**

# *EQUAL***: UM PROTÓTIPO DE APLICATIVO MÓVEL DESTINADO À SOCIALIZAÇÃO DE PORTADORES DO HIV**

**CAMPINA GRANDE 2022**

JOÃO PAULO REGIS DA SILVA

# *EQUAL***: UM PROTÓTIPO DE APLICATIVO MÓVEL DESTINADO À SOCIALIZAÇÃO DE PORTADORES DO HIV**

Trabalho de Conclusão de Curso apresentado ao Curso de Ciência da Computação da Universidade Estadual da Paraíba, como requisito parcial à obtenção do título de Bacharel em Ciência da Computação.

**Área de concentração:** Saúde e Tecnologia.

**Orientador:** Prof. Me. Cheyenne Ribeiro Guedes Isidro

# **CAMPINA GRANDE**

É expressamente proibido a comercialização deste documento, tanto na forma impressa como eletrônica. Sua reprodução total ou parcial é permitida exclusivamente para fins acadêmicos e científicos, desde que na reprodução figure a identificação do autor, título, instituição e ano do trabalho.

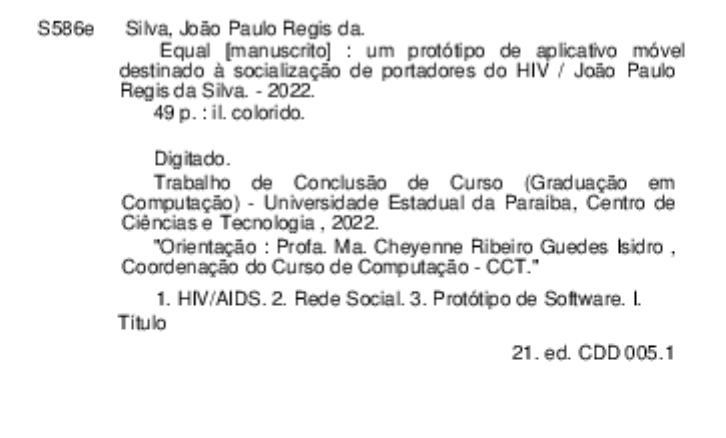

Elaborada por Camile de A. Gomes - CRB - 15/559

BC/UEPB

## JOÃO PAULO REGIS DA SILVA

# *EQUAL*: UM PROTÓTIPO DE APLICATIVO MÓVEL DESTINADO À SOCIALIZAÇÃO DE PORTADORES DO HIV

Trabalho de Conclusão de Curso apresentado ao Curso de Ciência da Computação da Universidade Estadual da Paraíba, como requisito parcial à obtenção do título de Bacharel em Ciência da Computação.

**Área de concentração:** Saúde e Tecnologia.

Aprovado em: 26 de Julho de 2022.

## **BANCA EXAMINADORA**

Cheyenne Ribeius S. Isidus

Profa. MSc. Cheyenne Ribeiro Guedes Isidro (DC - UEPB) Orientador(a)

Prof. Dr. Eduardo Jorge Valadares Oliveira (DC - UEPB)

 $\lim_{\alpha \to 0} \frac{1}{\alpha}$  $E$ 

Prof. Dr. Wellington Candeia de Araújo (DC - UEPB) Examinador(a)

Dedico este trabalho a minha mãe e avó, por proporcionar-me uma boa educação, pela dedicação, companheirismo e cumplicidade.

#### **AGRADECIMENTOS**

À minha mãe, Adelma Regis Fernandes e minha avó, Emilsa Regis Fernandes, pelo apoio nos estudos e nas decisões tomadas.

Ao meu companheiro, Breno José Cajueiro Vasconcelos, pelo seu apoio, carinho, por sempre acreditar e apostar no meu potencial, serei eternamente grato.

À professora Me. Cheyenne Ribeiro Guedes Isidro, pela confiança no meu trabalho, pelo respeito, pela dedicação em me ensinar, pela compreensão e pelos sábios conselhos.

Aos colegas de classe pelos momentos de amizade, apoio e por tornar a jornada mais leve.

#### **RESUMO**

O processo de inclusão social das pessoas portadoras de HIV tem mostrado avanços ao longo dos anos, no entanto ainda apresenta barreiras que impossibilitam que a pessoa soropositiva se sinta totalmente integrada à sociedade. Como consequência, o indivíduo acaba ocultando sua condição sorológica e há um aumento de seu isolamento social. Nesse contexto, a interação social por meio virtual tem se mostrado um caminho possível para que o soropositivo se sinta mais integrado e acolhido. Desta forma, neste trabalho foi desenvolvido um protótipo de alta fidelidade de aplicativo móvel, chamado "*equal*", com o objetivo principal de incentivar a interação e a troca de experiência entre soropositivos através da criação de um ambiente acolhedor, inclusivo e seguro. Para seu desenvolvimento foi utilizada a ferramenta Adobe XD, e buscou-se priorizar a experiência do usuário ao aplicar padrões de UX Design já conhecidos. Todas as telas, interações e definições do fluxo de navegação necessárias para a simulação de uso do aplicativo foram produzidas. Uma vez que a proposta aqui apresentada não abrangeu a implementação do back-end do aplicativo, ou as legislações vigentes sobre o sigilo de dados de saúde, sugere-se buscar parcerias com instituições da área de saúde, sejam públicas ou privadas, para que possam apoiar o desenvolvimento do aplicativo e promovê-lo adequadamente como forma de combate ao estigma que o HIV ainda causa na sociedade e melhorar o bem estar e socialização dos soropositivos.

**Palavras-Chave**: HIV/AIDS. Rede Social. Protótipo de Software.

#### **ABSTRACT**

The process of social inclusion of people with HIV has shown advances over the years, however it still presents barriers that make it impossible for the HIV positive person to feel fully integrated into society. As a consequence, the individual ends up hiding his serological condition and there is an increase in his social isolation. In this context, social interaction through virtual means has proved to be a possible way for HIV-positive people to feel more integrated and welcomed. Thus, in this work, a high-fidelity prototype of a mobile application was developed, called "equal", with the main objective of encouraging interaction and exchange of experience between HIV positive people through the creation of a welcoming, inclusive and safe environment. For its development, the Adobe XD tool was used, and we sought to prioritize the user experience by applying already known UX Design standards. All the screens, interactions and definitions of the navigation flow necessary for the simulation of application usage were produced. Since the proposal presented here did not cover the implementation of the application's back-end, or the current legislation on the confidentiality of health data, it is suggested to seek partnerships with health institutions, whether public or private, so that they can support the development of the application and properly promote it as a way of combating the stigma that HIV still causes in society and improving the well-being and socialization of HIV-positive people.

**Keywords:** HIV/AIDS. Social Network. Software Prototype.

# **LISTA DE ILUSTRAÇÕES**

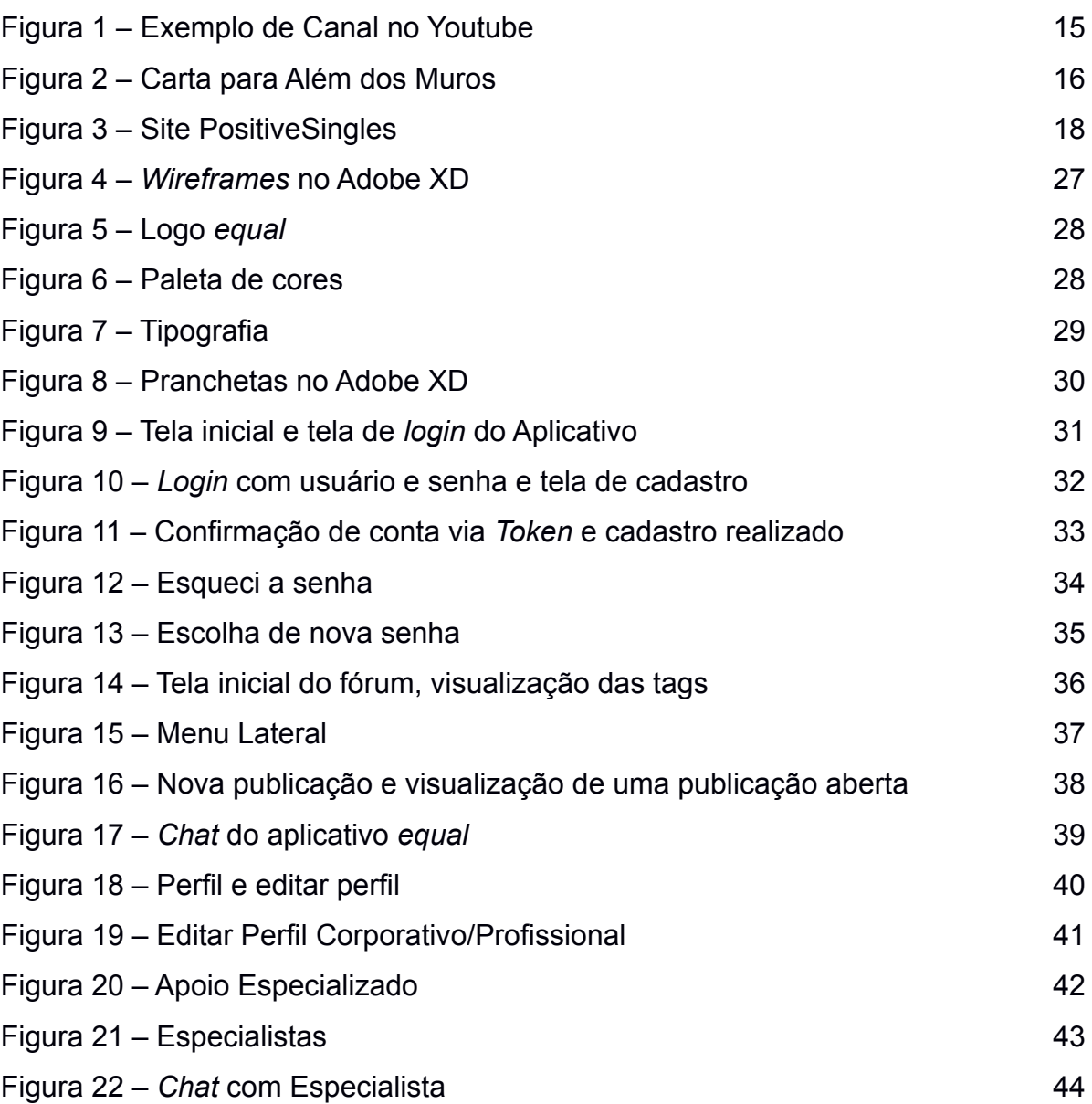

# **LISTA DE TABELAS**

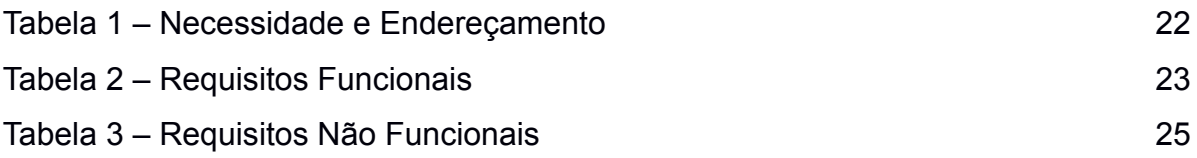

# **LISTA DE ABREVIATURAS E SIGLAS**

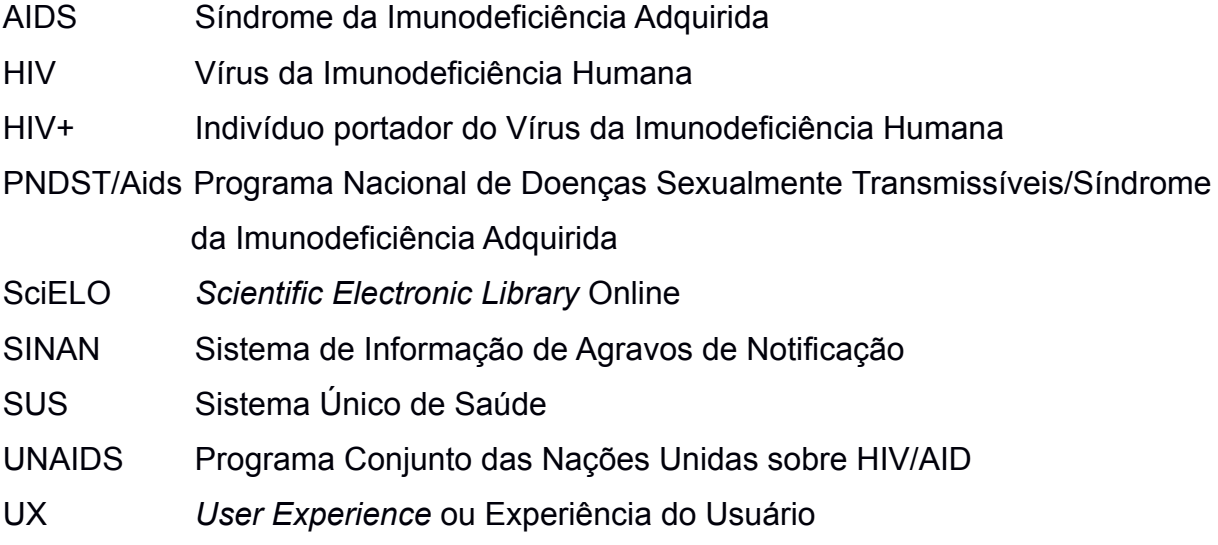

# **SUMÁRIO**

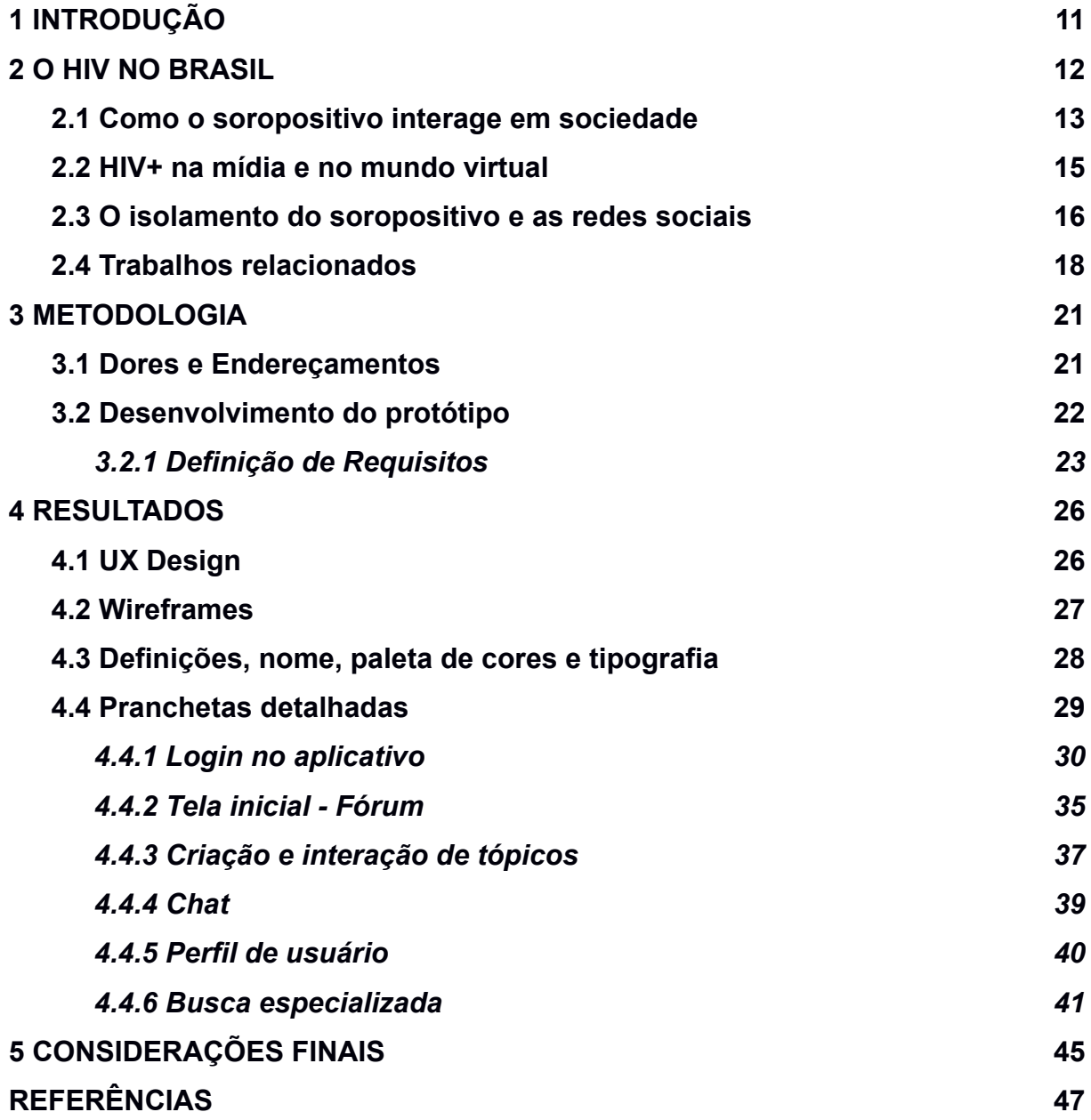

#### <span id="page-12-0"></span>**1 INTRODUÇÃO**

Este trabalho foi desenvolvido a partir do interesse pessoal em trabalhar com um público alvo pouco debatido na área computacional, e tem o objetivo de conceber uma ferramenta que dialoga com as necessidades de portadores do Vírus da Imunodeficiência Humana (HIV), tendo o propósito de reunir pessoas com a mesma situação sorológica para que possam socializar e trocar experiências em um espaço seguro.

Para conhecer melhor esse público estudado, foram realizadas pesquisas exploratórias objetivando entender como o portador do HIV interage em sociedade, quais suas principais dores, as suas dificuldades e os seus medos vividos diariamente no âmbito social, além de buscar quais formas poderiam servir como mecanismos amenizadores desses problemas.

Identificou-se, no geral, que o portador do HIV prefere esconder sua condição sorológica por medo de sofrer julgamento da sociedade, por conta do estigma social que a doença causa, e que isso é o fator principal que leva um soropositivo a preferir o isolamento. A dificuldade em achar outros indivíduos com o mesmo diagnóstico para discutir e compartilhar experiências acaba agravando ainda mais essa situação, o que deixa mais evidente a real necessidade de explorar e analisar soluções e ferramentas voltadas a dar mais evidência e espaço para esse grupo social conseguir mostrar sua voz sem se preocupar com os preconceitos.

Se torna de suma importância a criação de espaços seguros para que o portadores consiga interagir com outras pessoas com a mesma condição sociológica, já que atualmente, os únicos ambientes disponíveis são estrangeiros e possuem como finalidade principal serem ferramentas de paquera e relacionamento.

De forma geral, é partindo destes ideais que este projeto busca compreender como um portador do vírus HIV interage em sociedade para desenvolver estratégias de forma precisa com a finalidade de desenvolver a ferramenta mais adequada. A criação de um protótipo de aplicativo móvel voltado para os portadores do vírus HIV no Brasil, além de servir como uma ferramenta para amenizar um problema de vivência social e contribuir para a desconstrução da imagem que o HIV deixou para seus portadores desde a década de 1970, mostraria ao mercado novas possibilidades de criação de produtos ou serviços focados a abraçarem nichos, causas e parcelas da sociedade.

#### <span id="page-13-0"></span>**2 O HIV NO BRASIL**

No início dos anos 1980, surge como surpresa uma nova epidemia, que colocou o mundo em alerta por sua gravidade e transmissão. O Vírus HIV, responsável pelo desenvolvimento da AIDS, tornou-se um problema sério de saúde pública mundial.

Segundo os dados obtidos no boletim do Programa Conjunto das Nações Unidas sobre HIV/AIDS (UNAIDS, 2021) estima-se que, até o ano de 2020, 37.700.000 pessoas convivam com o vírus do HIV no mundo. No Brasil, em 2020, foram diagnosticados e notificados no Sistema de Informação de Agravos de Notificação (Sinan) 32.701 novos casos.

Desde então, organizações do mundo inteiro realizam campanhas de conscientização e de prevenção do vírus HIV. Assim como os programas de apoios a portadores que possuem cada vez mais destaques no Brasil, segundo Gomes, Silva e Oliveira (2011), "O reconhecimento da vulnerabilidade individual frente ao HIV influencia, sobretudo, as práticas e os comportamentos humanos". Logo, aproximar os indivíduos da sociedade a informações sobre o HIV/AIDS, principalmente sobre os meios de transmissão e prevenção, ajuda no enfrentamento da epidemia.

No nosso país, em 1986, foi estabelecido pelo Programa Nacional de Doenças Sexualmente Transmissíveis/Síndrome da Imunodeficiência Adquirida (PNDST/Aids) um plano nacional de enfrentamento da epidemia, cujo objetivo seria diminuir sua morbidade e mortalidade, melhorando a qualidade e a expectativa de vida das pessoas soropositivas.

Ainda segundo Gomes, Silva e Oliveira (2011), em comparação a outros programas de controle de doenças, o Brasil tem enfrentado a epidemia muito bem. Com o apoio dos governos estaduais, as campanhas de distribuição de preservativos e medicamentos anti-retrovirais ocorrem sem custo para os pacientes, através do Sistema Único de Saúde (SUS), além da ampla implantação de laboratórios para diagnóstico e acompanhamento de pacientes (DAMASCENO *et al*., 2019). Essas medidas, contribuem diariamente para a melhora na qualidade de vida de soropositivos, como também ajuda na diminuição da taxa de contágio no país, que em 2020 houve redução de 25% na detecção de casos de HIV se comparado a 2019, UNAIDS (2021).

Nesse contexto, o sucesso da política nacional de atenção e tratamento ao HIV no Brasil é inegável. Contudo, o cotidiano de um soropositivo não é nada fácil. Em suma, um indivíduo portador do vírus HIV, precisa lidar com o preconceito, a discriminação e o estigma social, deixados pela epidemia ao longo das décadas, motivados, muitas vezes, pela tendência da sociedade em associar a infecção a determinadas comunidades e tribos. Logo, torna-se fundamental discutir cada vez mais sobre a qualidade de vida dos portadores, necessidade também percebida por CASTRO (2017):

> "A falta de informação é movida pelo preconceito, a sociedade ainda marginaliza muito o portador, classificando-o como ameaça, forçando-o a omitir sua situação por medo de afastamento social, taxação, perseguição e outros tipos de ataques preconceituosos, que surgem de vários ambientes sociais como, por exemplo, o familiar e o de trabalho." (CASTRO, 2017).

#### <span id="page-14-0"></span>**2.1 Como o soropositivo interage em sociedade**

Para entender a interação do soropositivo em sociedade é importante observar o cenário do diagnóstico e o impacto que ele pode gerar. A primeira reação geralmente é representada pelo choque, sentimento de confusão, ansiedade e medo (AGOSTINI; MAKSUD; FRANCO, 2017), associado a isso ainda existem questões que começam a ser levantadas pelo portador: para quem contar? Precisa contar? Na pesquisa realizada por Rodrigues et al. (2011) é relatado pelos portadores a necessidade em manter segredo sobre a condição sorológica, e que essa estratégia se torna um mecanismo para fugir do preconceito, julgamento e evitar experimentar ainda o estigma social. "O estigma e o preconceito social são atitudes estimuladas, sobretudo, pelo medo do contágio e pela falta de informação"

Esse mesmo resultado foi encontrado nas pesquisas realizadas por Gomes, Silva e Oliveira (2011):

> "As pessoas soropositivas apresentam, como estratégias de sobrevivência social, o ocultamento da doença. Assim, podem continuar a vida como pessoas normais, sem serem acusadas e

discriminadas, seja no âmbito familiar, social ou no trabalho. " (GOMES; SILVA; OLIVEIRA, 2011).

As inseguranças sentidas pelos portadores do vírus refletem nas consequências que a exposição do diagnóstico pode trazer no âmbito profissional. Nesse sentido, o portador do HIV também precisa encarar o desequilíbrio emocional que o diagnóstico pode trazer, e estando com o bem-estar físico e mental afetado, sintomas de depressão e ansiedade começam a aparecer, como resultado a isso, é identificado um outro mecanismo de enfrentamento à vivência do preconceito e estigma, o isolamento social, que prejudica o soropositivo em manter uma rede de apoio com outros soropositivos, como fica claro na fala de Seidl *et al.* (2007):

> "Diferentemente de outras enfermidades crônicas, muitas vezes os pacientes HIV+ optam por guardar segredo e manter sigilo sobre o seu diagnóstico, o que pode levá-los ao afastamento de pessoas que eventualmente poderiam prover apoio. Ademais, a vivência do preconceito (ou o medo de ser vítima de preconceito) pode ocasionar isolamento social e restrição dos relacionamentos interpessoais, com impacto negativo na estruturação da rede de suporte social de pessoas que vivem com HIV/AIDS" (SEIDL *et al.*, 2007).

Considerando a necessidade do portador em se proteger dos juízos e prejulgamentos impostos pela sociedade, se faz necessário compreender a origem e reflexo de todo esse preconceito. Pode-se dizer que uma parcela de culpa vem do imaginário social em relacionar exclusivamente os vestígios deixados pela doença no final dos anos 1980 a determinada comunidade. Em sua pesquisa, Knauth *et al* (2020) afirma que a associação do HIV ao grupo de homens gays se dá pelo fato do vírus ter afetado a vida de algumas celebridades abertamente homossexuais, como Freddie Mercury. Para exemplificar, ele ainda informa que certos grupos, como o de homens heterossexuais, não se sentem vulneráveis ao vírus por não se identificarem nas "categorias de risco":

> "Os entrevistados também não se percebem em risco de adquirir o HIV, visto não se identificarem com as tradicionais categorias de risco (homossexuais e usuários de drogas injetáveis). Eles também não percebem suas parceiras estáveis como possíveis portadoras do

vírus. Dessa forma, muitas vezes, o diagnóstico é uma surpresa." (KNAUTH *et al*., 2020).

#### <span id="page-16-0"></span>**2.2 HIV+ na mídia e no mundo virtual**

A mídia tem assumido o papel de mediadora do conhecimento, já que está cada vez mais inserida no dia-a-dia das pessoas, desempenhando uma grande influência na sociedade. Se ela exerce um papel fundamental como mecanismo educador; qual seria o seu desempenho ao abordar o cotidiano de um soropositivo no Brasil?

Nos últimos 5 anos, consegue-se perceber o surgimento cada vez maior de matérias em sites/blogs, canais no Youtube e vários filmes/documentários que abordam o assunto (CASTRO, 2017). A internet proporcionou o ambiente necessário para que os portadores se sentissem à vontade para compartilhar suas experiências. Foram então surgindo canais no Youtube tais como o de Lucas Raniel - Falo memo!<sup>1</sup>, exemplo exibido na Figura 1, Super Indetectável<sup>2</sup> e Gabriel Comicholi<sup>3</sup>.

Além da plataforma de vídeo, blogs, comunidades e grupos nas redes sociais foram criados para socialização e troca de experiências dos soropositivos.

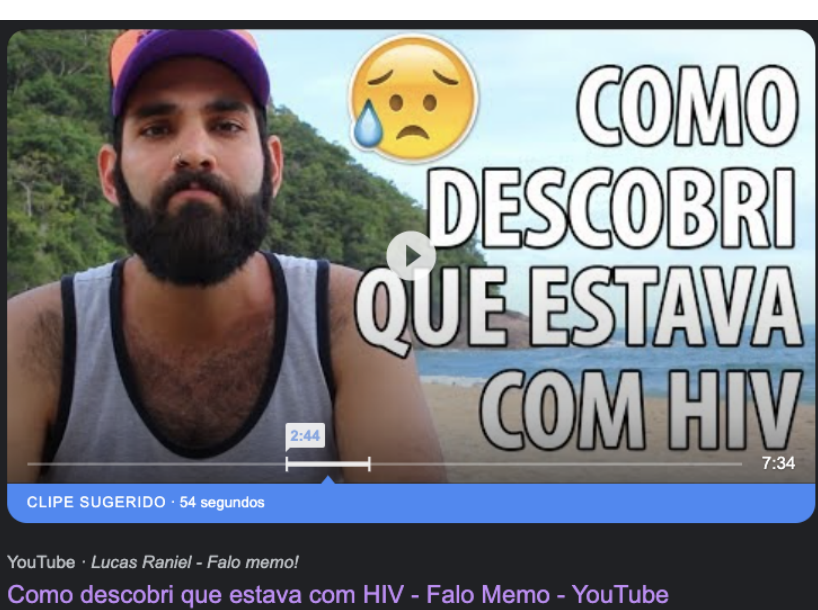

### **Figura 1** – Exemplo de Canal no Youtube

**Fonte:** Lucas Raniel - Falo memo! (2018).

<sup>1</sup> https://www.youtube.com/channel/UC5T4b6Nbe-rBRjqtOzMG7tg

<sup>2</sup> https://www.youtube.com/c/SuperIndetect%C3%A1vel

<sup>3</sup> https://www.youtube.com/c/Gabrielcomicholi

É nesse contexto de notoriedade que o tema vem tendo, que o documentário 'Carta para Além dos Muros' foi concebido, demonstrado na Figura 2, sendo o primeiro do gênero a refazer a cronologia do HIV e da aids no nosso país. Depois de passar por diversos cinemas, a obra foi disponibilizada mundialmente pela plataforma de *streaming* Netflix (CARTA, 2019).

> "No filme, o jovem Caio conta sobre quando descobriu que vive com HIV, momento a partir do qual teve que enfrentar seus próprios fantasmas, além do preconceito da família e da sociedade. Usando o depoimento de Caio como fio condutor, o filme passa a intercalar imagens de arquivo e entrevistas com médicos, pessoas que vivem com HIV, ativistas e figuras públicas, não apenas para contar a história do HIV e da Aids no Brasil, mas também para investigar o processo de construção do preconceito e estigma ainda hoje recaem sobre Caio todas e pessoas que vivem com o vírus – que vai desde a denominação da doença como "peste gay" na época do seu surgimento, passando pela classificação estigmatizante de "grupos de risco", até o sensacionalismo de parte da imprensa, além dos julgamentos morais e religiosos no desenrolar da epidemia." (AGENCIA AIDS, 2021).

**Figura 2** – Carta para Além dos Muros

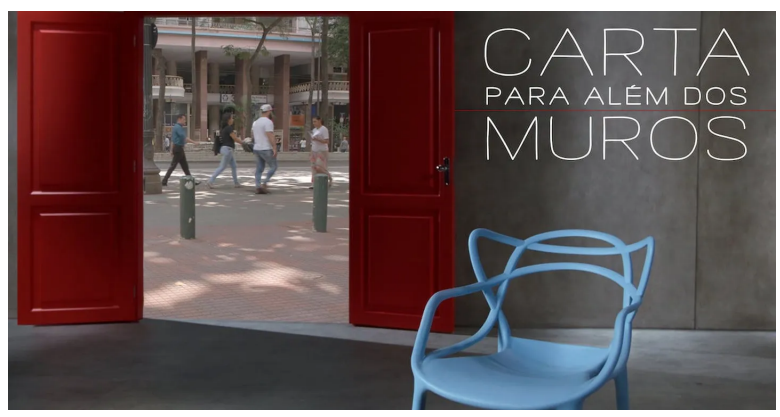

**Fonte:** Netflix. Carta para Além dos Muros (2019)

#### <span id="page-17-0"></span>**2.3 O isolamento do soropositivo e as redes sociais**

Apesar dos avanços, no cenário atual ainda existe um grande isolamento social dos portadores do vírus HIV pois muitos preferem ocultar sua sorologia para evitar a repreensão da sociedade, o que impacta diretamente na socialização desses indivíduos, como pode ser percebido por meio de Falcão, Garbin e Koifman (2020):

> "Os relatos revelam um grande receio dos pacientes. Demonstram medo com a exposição pública, preocupação com possíveis consequências negativas dessa revelação em sua vida pessoal e profissional. E, partindo desses receios, muitas pessoas que vivem com HIV/Aids optam por viver sob total anonimato. A percepção desse estigma com a soropositividade/Aids faz com que alguns entrevistados busquem não revelar suas experiências para outros com medo do preconceito das pessoas e, também, do preconceito interiorizado com relação a sua condição clínica." (FALCÃO; GARBIN; KOIFMAN, 2020).

Identifica-se ainda que hoje existe uma facilidade maior em compartilhar e trocar experiências em um mundo virtual. É notório, que a internet emerge e se estrutura como um espaço livre e seguro no qual as pessoas, caso queiram, podem permanecer sob anonimato, bem como podem se expor contando abertamente sobre suas vivências, como Falcão, Garbin e Koifman (2020) expressam a seguir:

> "De forma geral, percebe-se na literatura sobre o tema, que a Internet, como um todo - e as redes sociais em especial - podem ser utilizadas de modo a promover modificações na realidade e nas representações sociais. No caso específico dos soropositivos, é relevante para proporcionar a circulação de conhecimento para o enfrentamento da AIDS em grupos de apoio, associações de pacientes e movimentos ativistas." (FALCÃO; GARBIN; KOIFMAN, 2020).

Analisando todas as situações, um espaço virtual onde o portador possa interagir e se aproximar de outras pessoas na mesma condição pode ser muito satisfatório, principalmente para quem sente necessidade de interagir ou quer encontrar alguém para conversar, desabafar, tirar dúvidas ou até mesmo se relacionar, sem o receio de sofrer por conta de sua condição sorológica. Knauth et al (2020), em sua pesquisa, aponta para a necessidade de ter esse tipo de espaço, mas alerta sobre a dificuldade em encontrar um ambiente assim:

"ficou evidente que os homens dispõem de poucos espaços onde podem falar sobre o seu diagnóstico, as mudanças ocasionadas pela descoberta da doença e suas expectativas sobre o futuro. Tais espaços para reflexão são raramente disponibilizados pelos serviços de saúde." (KNAUTH *et al*., 2020).

#### <span id="page-19-0"></span>**2.4 Trabalhos relacionados**

Podemos encontrar algumas ferramentas destinadas à socialização de soropositivos, tendo como característica maior servir como redes voltadas para o encontro, paquera, sexo casual e relacionamento. É o exemplo da POZ Personals (2005), que está no ar desde 2005 e já possui mais de 25 mil membros. Outro exemplo conhecido é o PositiveSingles (2001), demonstrado na Figura 3, site com as mesmas finalidades descritas acima, mas que só aceita membros que comprovem conviver com o HIV ou AIDS.

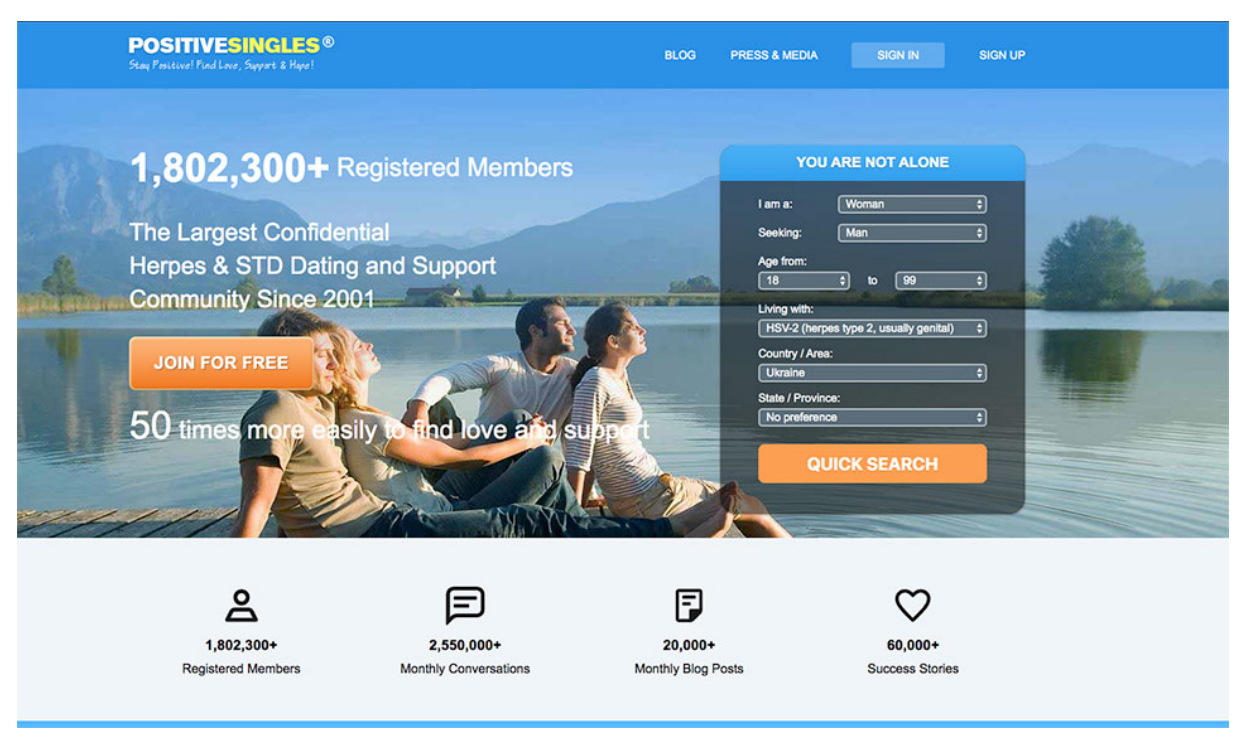

#### **Figura 3** – Site PositiveSingles

**Fonte:** PositiveSingles (2001)

Esses dois exemplos são de redes sociais estrangeiras, onde a língua acaba se tornando uma barreira, e é por isso que surgiu a necessidade de buscar ferramentas disponíveis em português ou exclusiva para brasileiros portadores.

O Posithividades (2018) foi um aplicativo que abriu um espaço que abrangia notícias, *chats*, entrevistas, guia médico, um espaço totalmente voltado à interação de soropositivos sem possuir um viés de paquera e relacionamento. A ferramenta não se encontra mais no ar e o seu site se tornou uma loja virtual, intitulada como: "A primeira loja virtual do mundo voltada para visibilidade, prevenção e informação sobre o HIV."

A necessidade dos brasileiros soropositivos por plataformas que os conectem a outros brasileiros soropositivos foi investigada por Castro (2017), que o motivou a elaborar uma pesquisa a nível nacional, a fim de identificar as reais necessidades de um soropositivo sobre a criação de uma plataforma exclusiva para portadores do HIV. O formulário obteve 116 respostas e teve sua divulgação feita através das redes sociais. Perguntados sobre o uso de um aplicativo voltado a soropositivos, dos entrevistados, 50% entrariam no aplicativo para se informar mais sobre o HIV, 42% usariam o aplicativo para encontrar outros soropositivos e 8% não entrariam no aplicativo para não se expor. Foi ainda questionado quais possíveis assuntos seriam interessantes para serem abordados na ferramenta, além de um ambiente para a troca de experiência, 37% responderam que informações de especialistas tais como Infectologistas, Nutricionistas e Psicólogos seriam importantes e 32% gostariam de ler histórias de superações de portadores.

Os dados coletados por Castro (2017) foram utilizados para a criação de um aplicativo móvel, o VHIVER, voltado à socialização do indivíduo portador do vírus HIV, mas com uma tendência a ter um foco maior em relacionamentos, seguindo o exemplo das ferramentas já disponíveis no exterior. Hoje, o aplicativo já não está mais disponível nas plataformas digitais.

Fica evidente, portanto, que existe de fato uma parcela de soropositivos que sentem a necessidade de uma ferramenta para troca de experiência e que disponibilize ainda uma rede de apoio especializada, aproximando outros portadores, diminuindo o isolamento social e contribuindo para a desconstrução da imagem marginalizada que hoje a sociedade ainda emprega.

Desse modo, este trabalho tem por objetivo projetar e desenvolver um protótipo de aplicativo móvel**,** que busque estreitar as relações entre soropositivos, além de manter a comunidade HIV+ informada sobre as principais notícias envolvendo o tema, dando o espaço de discussão adequado e seguro, e ainda disponibilizar um espaço para a busca de ajuda social e médica especializada, e fugindo ainda do viés de aplicativo de relacionamento, que é o mais comum atualmente, é extremamente válido.

#### <span id="page-22-0"></span>**3 METODOLOGIA**

Para entendimento do cenário do soropositivo atualmente e consequentemente a delimitação e abrangência do aplicativo proposto, foi necessário inicialmente realizar o estudo apresentado no Capítulo 2. Para a construção do texto foi necessário pontuar questões importantes para o desenvolvimento da pesquisa, primeiro deles é trazer o contexto histórico do HIV no Brasil. O Segundo é mostrar como é a convivência hoje em sociedade de um soropositivo, pontuando a luta contra o preconceito e estigma social. Terceiro, é importante aprofundar na causa raiz que motiva a maioria dos soropositivos a esconder seu diagnóstico, o que acaba gerando um isolamento social para esses indivíduos. Por último, apresentar o surgimento de mecanismos que contribuem para o combate dessa problemática, incluindo dados necessários que levaram à concepção da solução.

Na intenção de obter conteúdo sobre o tema abordado foram feitas pesquisas exploratórias em artigos científicos, que foram de suma importância para compressão do vírus HIV e o impacto que ele causa no cotidiano do portador, assuntos expostos no Capítulo 2. Os relatos encontrados em canais no YouTube e documentários nas plataformas de *Streaming* também tiveram grande papel na composição do texto que permitiu chegar a uma solução para a problemática apresentada. A pesquisa foi realizada em bases significativas para o tema, tais como o SciELO, além de revistas e congressos especializados na área, dando foco a estudos existentes que coincidem com a mesma problemática apresentada.

Findada essa etapa de levantamento de informações e entendimento do problema, foi iniciado o planejamento do aplicativo, cujos artefatos são apresentados a seguir.

#### <span id="page-22-1"></span>**3.1 Dores e Endereçamentos**

Para melhor entender as necessidades a serem sanadas com o aplicativo foi definida a Tabela 1:

Tabela 1 – Necessidade e Endereçamento

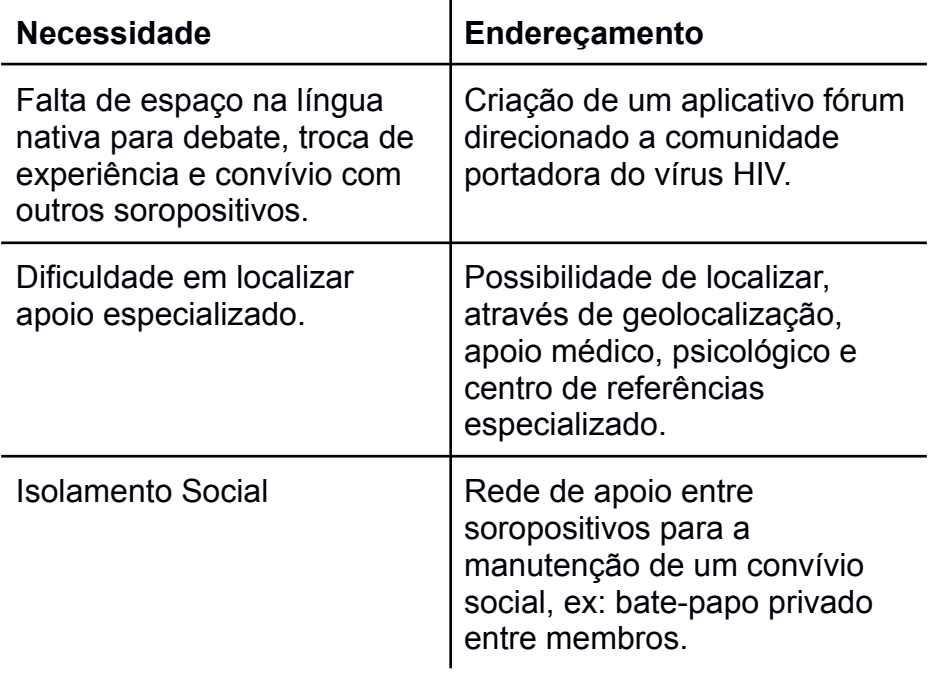

**Fonte:** Autor (2022)

# <span id="page-23-0"></span>**3.2 Desenvolvimento do protótipo**

O desenvolvimento do aplicativo móvel proposto consiste na realização do processo de prototipação da solução para que seja desenvolvida no futuro. Em resumo, os objetivos específicos do aplicativo são:

- Promover a socialização de pessoas na mesma condição sociológica, facilitando uma aproximação entre elas;
- Passar sensação de igualdade social por mais que seja somente no aplicativo, fazendo com os portadores consigam falar sobre os mesmos assuntos;
- Ser um facilitador na criação de relações interpessoais;
- Acervo com concentração de profissionais de saúde e centros especializados.

Para construção do protótipo foi utilizado o programa Adobe XD<sup>4</sup>, ferramenta de design de experiência do usuário para aplicativos web e aplicativos móveis, desenvolvida e publicada pela Adobe Inc<sup>5</sup>. Tal escolha se deu pela familiaridade de

<sup>4</sup> https://www.adobe.com/br/products/xd.html

<sup>5</sup> https://www.adobe.com/br/products/xd/features/ui-kits.html

uso da ferramenta e por possuir licença empresarial. O aplicativo foi desenvolvido conforme os padrões de um Iphone 12 e seguindo o IOS Design Kit da Apple<sup>6</sup> além de inspirações no Material Design Kit do Google<sup>7</sup> , facilitando a composição dos componentes da interface gráfica.

### <span id="page-24-0"></span>*3.2.1 Definição de Requisitos*

Com a existência da ideia de como a aplicação deveria ser, foi realizado o levantamento de requisitos funcionais e os não funcionais para que seja possível compreender quais são ações e quais características o sistema deve ter para executá-las. Os requisitos funcionais iniciais definidos são apresentados na tabela 2:

| <b>REF</b> | <b>Requisito Funcional</b>                  |
|------------|---------------------------------------------|
| 1          | O usuário pode acessar o aplicativo e ser   |
|            | direcionado a uma página de carregamento    |
|            | do logotipo caso não esteja logado em sua   |
|            | conta, ou ser direcionado direto a página   |
|            | inicial caso já esteja logado;              |
| 2          | O usuário pode realizar login na ferramenta |
|            | através de e-mail, facebook ou gmail;       |
| 3          | O usuário pode realizar o cadastro do       |
|            | aplicativo, caso ainda não seja cadastrado; |
| 4          | O usuário deverá confirmar e validar seu    |
|            | cadastro via Token;                         |
| 5          | O usuário poderá realizar o reset de senha  |
|            | sempre que precisar;                        |

Tabela 2 – Requisitos Funcionais

<sup>6</sup> https://developer.apple.com/design/resources/

<sup>7</sup> https://material.io/design

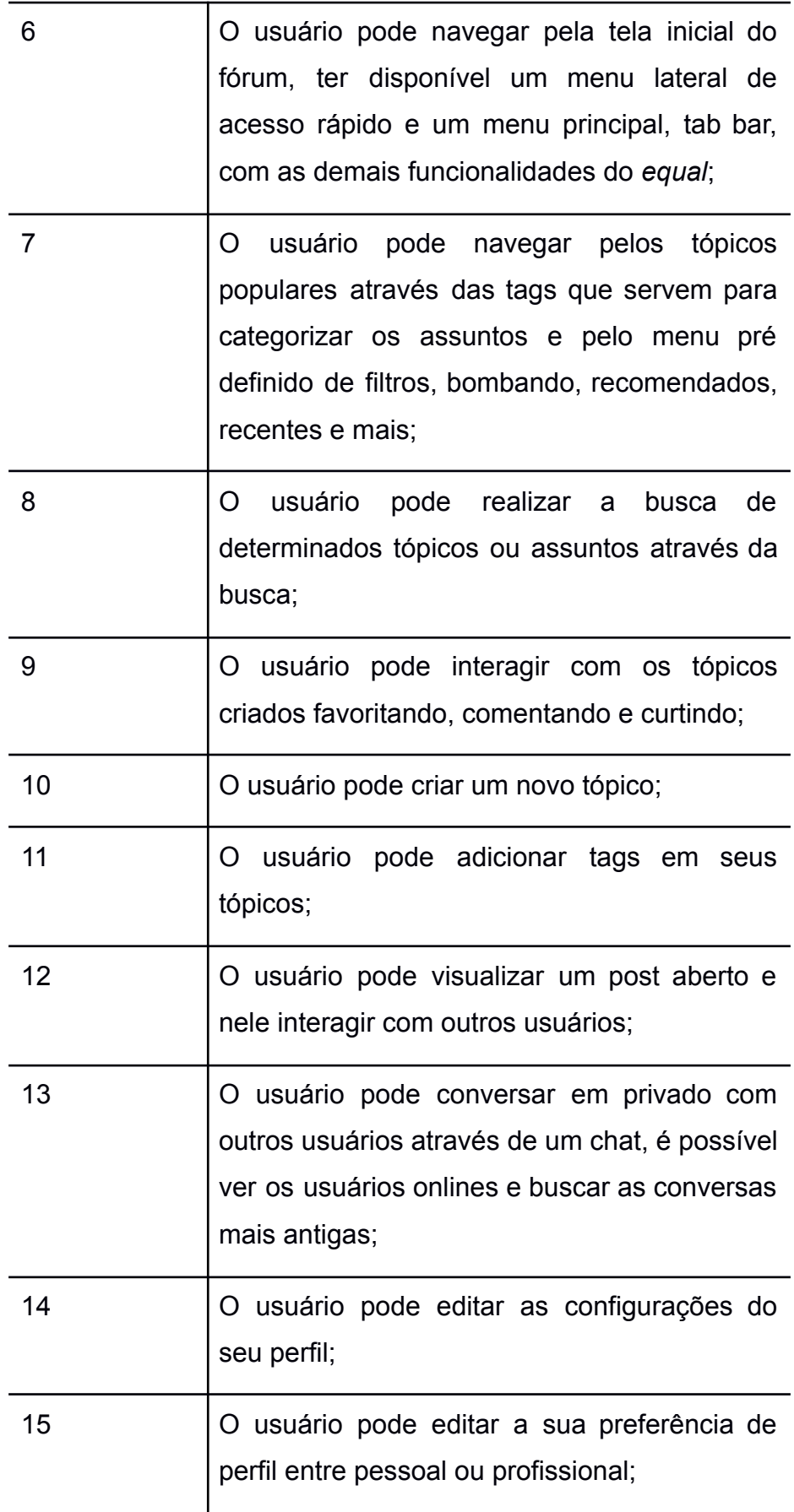

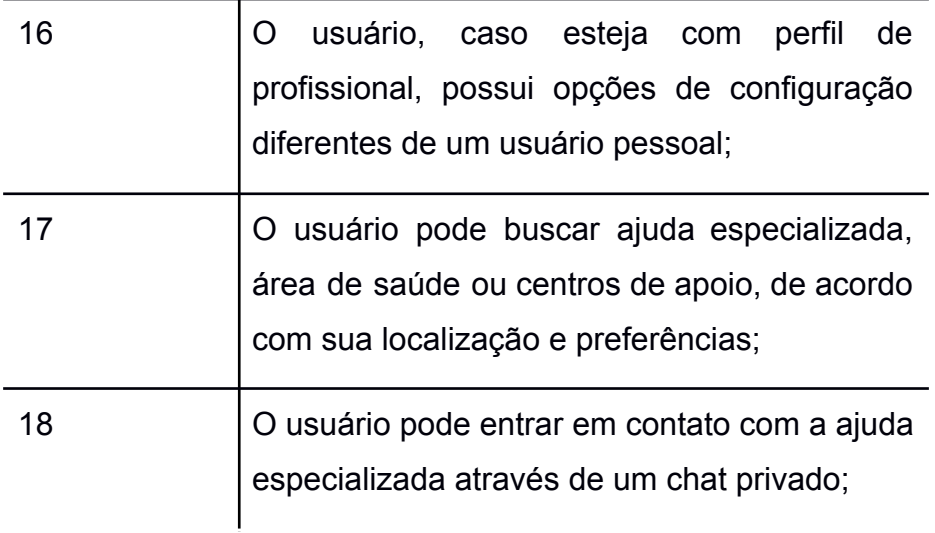

**Fonte:** Autor (2022)

Os requisitos não funcionais, que descrevem o sistema em termos de desempenho, confiança, usabilidade e tecnologia, foram definidos e são apresentados na tabela 3:

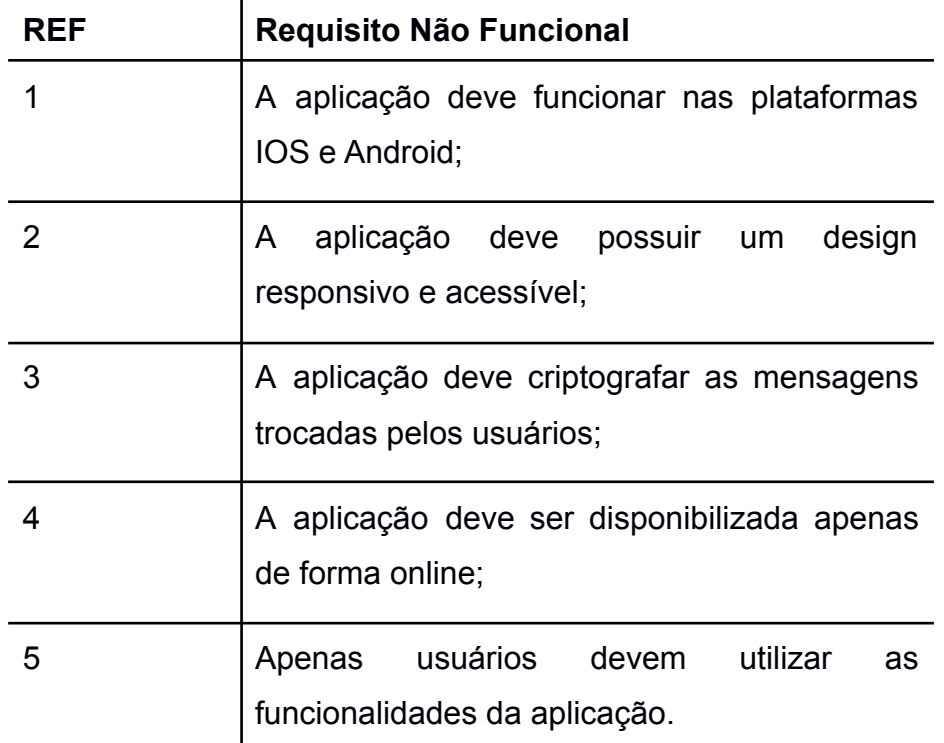

Tabela 3 – Requisitos Não Funcionais

**Fonte:** Autor (2022)

#### <span id="page-27-0"></span>**4 RESULTADOS**

Neste capítulo são apresentados todos os passos realizados para a construção da solução idealizada para atender as necessidades descritas nos capítulos anteriores.

#### <span id="page-27-1"></span>**4.1 UX Design**

O desenvolvimento de soluções, tecnológicas ou não, se inicia bem antes da implementação do protótipo. No caso de um software, esse planejamento é necessário antes mesmo da ideação de requisitos. É preciso pensar nas dores e reais necessidades do usuário final durante o processo de levantamento de requisitos e é nesse sentido que entram os aspectos do design que compreende a experiência do usuário que são extremamente válidos para uma interação Homem-Computador.

A área que estuda esse conjunto de aspectos é denominada de UX Design, do inglês *User Experience*, ou Experiência do Usuário. O termo foi criado por Don Norman nos anos 1990, enquanto ele era vice-presidente do Advanced Technology Group da Apple e permite que hoje possamos entender todas as interações do usuário final com a empresa, seus produtos, serviços e processos. (NORMAN, 2013)

Para criar uma estratégia eficiente de User Experience para o aplicativo proposto neste capítulo, foi preciso pensar no design de interface e nas demais características que interferem na forma como o usuário irá interagir. Para avaliar a User Experience, foi considerado os seguintes pontos:

- Útil, atendendo a uma ou mais necessidades do usuário, apresentadas na Tabela 1;
- Desejável, valorizando a estética e padrões utilizados no mercado atualmente;
- Fácil de usar;
- Confiável.

O desenvolvimento do protótipo foi iniciado pensando no design centrado no usuário final, foi analisado e projetado como os clientes irão utilizar o produto realizando comparações com os aplicativos concorrentes disponíveis no mercado que foram citados na seção 2.3. Utilizando os dados coletados nas pesquisas exploratórias e identificado as necessidades do usuário, foi realizado a criação de *Wireframes*, seção 4.2, que são diagramas de baixa fidelidade de como será o layout final da aplicação. Seguindo com o processo de ideação da ferramenta foi realizado a ideação do protótipo final que poderá ser visualizado na subseção 4.2.3.

#### <span id="page-28-0"></span>**4.2 Wireframes**

Os *Wireframes* são um rascunho de uma tela específica, é um esqueleto que organiza os elementos de interface, sem haver a preocupação ainda com o refino visual. É por meio de *wireframes* que é organizada a hierarquia das informações e definida como será realizada a navegação, (EDITORIAL AELA, 2019).

Para a criação do protótipo foram construídos quatro *wireframes* usando a ferramenta Adobe XD. A ideia inicial era ter como base os rascunhos necessários das funções principais do aplicativo, assim teríamos o posicionamento adequado dos componentes, que serviram de guia para replicar na construção do design final do aplicativo, mostrado na seção 4.4.

Os quatro *wireframes* produzidos correspondem i) à página inicial do fórum, chamada *Home*; ii) à funcionalidade de criar uma nova publicação para o fórum, iii) à visualização de uma publicação e por fim iv) à visualização de como seria a funcionalidade de *chat*, conforme mostra a Figura 4.

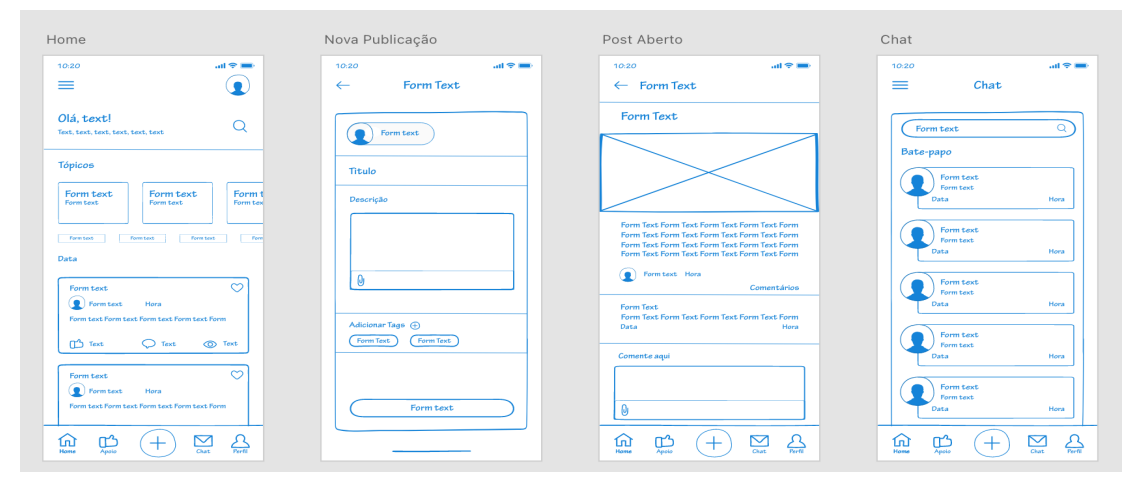

**Figura 4** – *Wireframes* no Adobe XD

**Fonte:** Elaborado pelo autor (2022)

#### <span id="page-29-0"></span>**4.3 Definições, nome, paleta de cores e tipografia**

Para realizar a solução ideal que sanasse as necessidades apontadas anteriormente, foi pensado inicialmente em elaborar um protótipo com as características de uma comunidade online, estilo fórum. Para atribuição de nome foi escolhido o termo em inglês "*equal*", que em português significa igual. Em seu logo, vide Figura 5, o aplicativo faz alusão ainda ao símbolo matemático da igualdade, se referindo ao fato do aplicativo ser uma comunidade voltada para soro semelhantes.

**Figura 5** – Logo *equal*

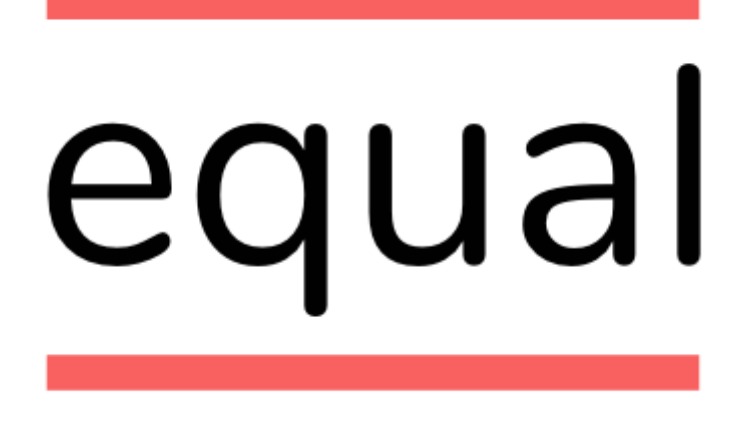

**Fonte:** Elaborado pelo autor (2022)

A paleta de cores escolhida, como pode ser vista na Figura 6, foi definida pensando o uso do círculo cromático, cores frias, cores quentes e suas cores análogas. O vermelho, que remete ao sangue, foi propositalmente usado como cor de destaque, mas deliberadamente não foi escolhido o vermelho primário mais intenso porque normalmente, no design, é uma cor utilizada para representar ações de erro, perigo ou repulsa.

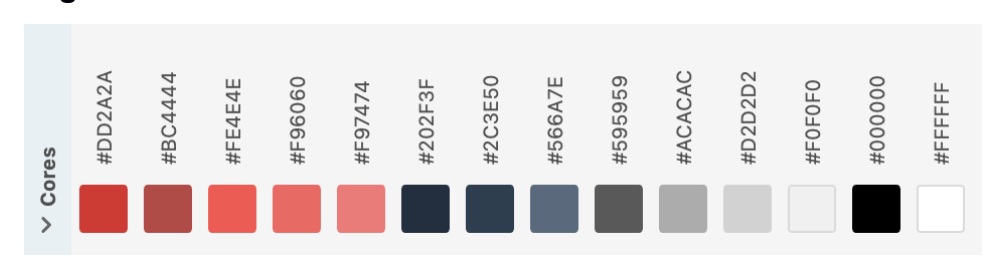

**Figura 6** – Paleta de cores

**Fonte:** Elaborado pelo autor (2022)

Para toda a tipografia do protótipo foi utilizada a fonte open source Nunito<sup>8</sup>. A escolha se deu pela sua grande variedade de tipos, como mostra a Figura 7, o que permitiu uma flexibilidade na hora de compor os elementos textuais, utilizando o tipo *bold* para destacar alguma informação, por exemplo. Os tamanhos usados foram múltiplos de 4: 24px, 20px, 16px,12px e 8px.

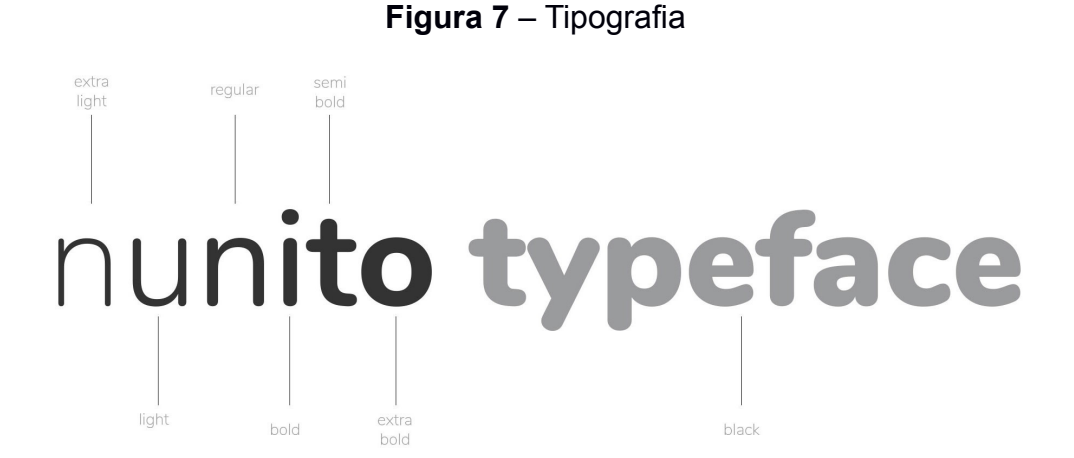

**Fonte:** NUNITO, Designed by Vernon Adams, Cyreal, Jacques Le Bailly (2011)

#### <span id="page-30-0"></span>**4.4 Pranchetas detalhadas**

Nesta seção são detalhadas as pranchetas, criadas pelo autor no Adobe XD<sup>9</sup>, que são a representação de cada uma das telas projetadas como parte do aplicativo.

Para solucionar as necessidades abordadas na Tabela 1, tendo como base todos os 18 Requisitos Funcionais levantados na subseção 3.2.1, foram criadas 26 pranchetas, que podem ser vistas em conjunto na Figura 8, mas que serão detalhadas nas subseções: 4.4.1, 4.4.2, 4.4.3, 4.4.4, 4.4.5 e 4.4.6.

<sup>8</sup> https://fonts.google.com/specimen/Nunito#standard-styles

<sup>9</sup> https://helpx.adobe.com/br/xd/help/working-with-artboards.html

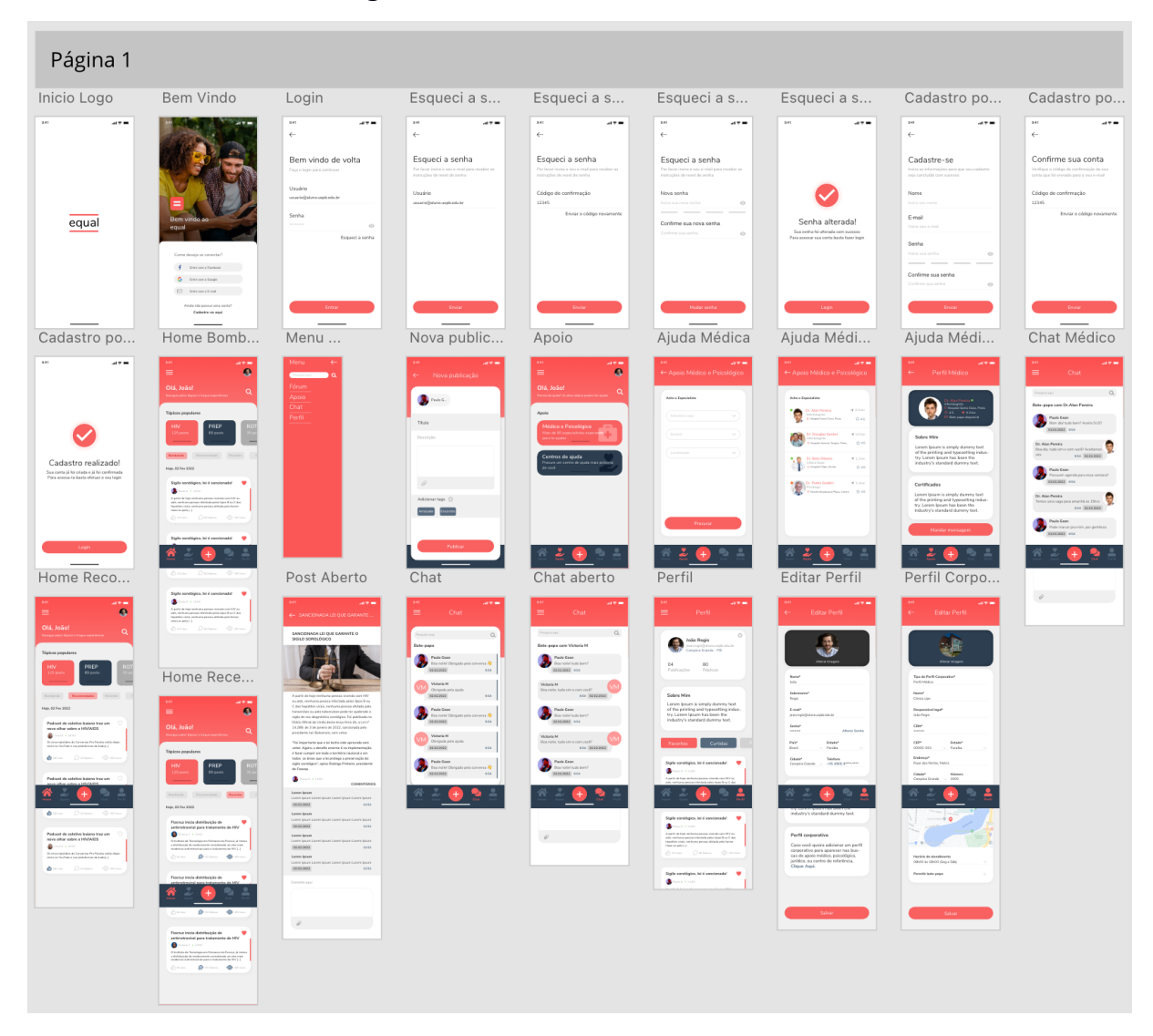

### **Figura 8** – Pranchetas no Adobe XD

**Fonte:** Elaborado pelo autor (2022)

## <span id="page-31-0"></span>*4.4.1 Login no aplicativo*

A tarefa de realizar *Login no aplicativo* engloba várias pranchetas que implementam os Requisitos funcionais 1, 2, 3, 4 e 5, apresentados anteriormente na Tabela 2 (vide seção 3.2.1).

Na Figura 9 a seguir, no lado esquerdo, podemos ver a tela onde é exibido o logotipo do aplicativo *equal* de forma centralizada. Essa tela servirá como tela de transição para quando o usuário abrir o mesmo em seu *smartphone* e não estiver logado. Já no lado direito da mesma figura, temos a tela inicial do aplicativo *equal* com a exibição das opções para *Login*, que pode ser realizado pelas redes sociais ou também com seu usuário e senha já criados.

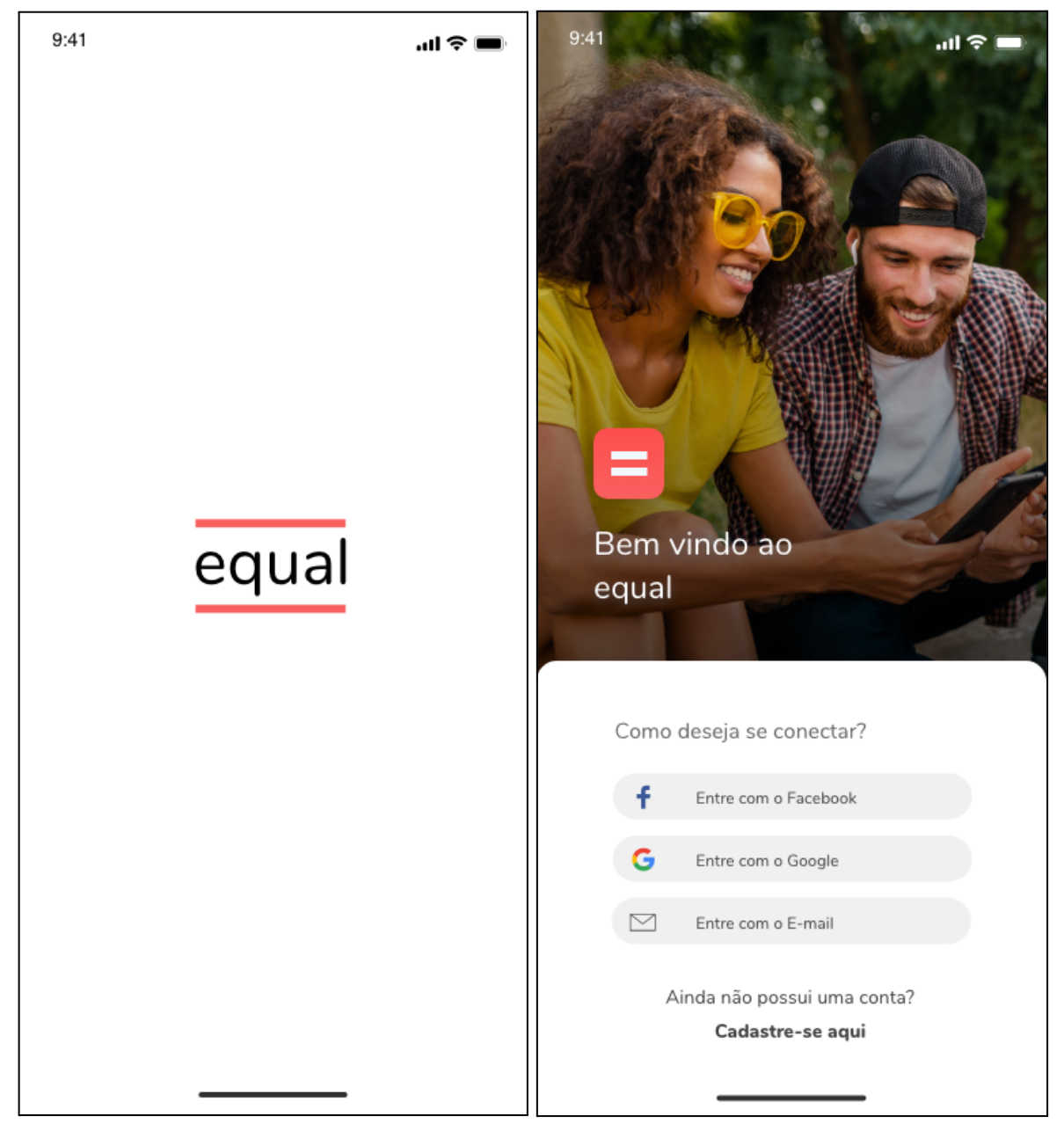

**Figura 9** – Tela inicial e tela de *login* do Aplicativo

**Fonte:** Elaborado pelo autor (2022)

Já na Figura 10, ao lado esquerdo, é exibida a tela de login com usuário e senha já criados. O acesso a essa tela se dá quando o usuário decide clicar no botão "Entre com o E-mail", exibido no lado direito da Figura 9. Seguindo na Figura 10, ao lado direito, temos a tela de cadastro de novos usuários do aplicativo *equal*, a mesma foi pensada para ser simples, direta e com elementos visuais que ajudem a dar mais segurança na hora da criação de uma senha.

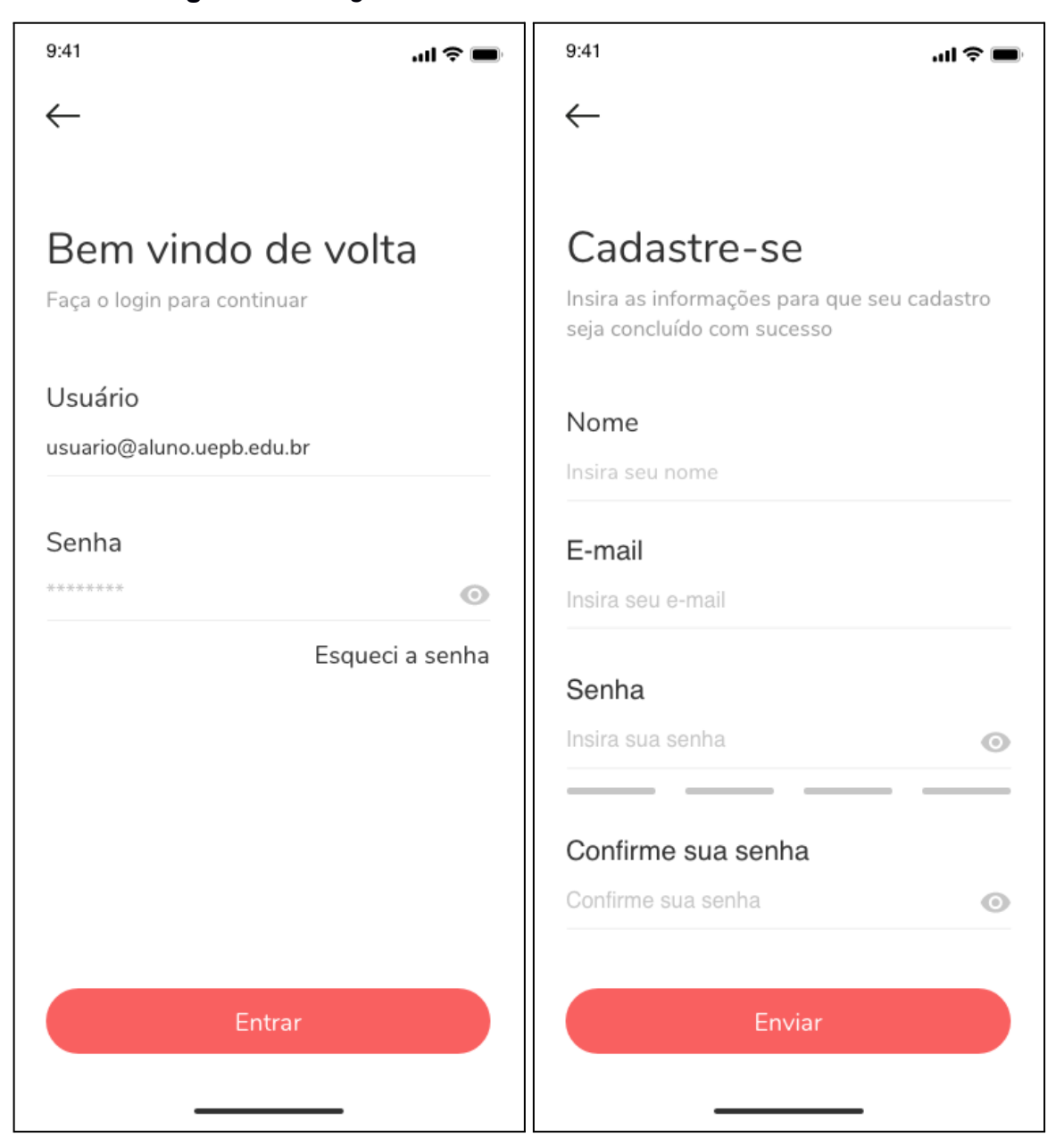

**Figura 10** – *Login* com usuário e senha e tela de cadastro

**Fonte:** Elaborado pelo autor (2022)

Já na tela de confirmação da conta, representada no lado esquerdo da Figura 11, um código *token* deverá ser enviado para o e-mail no momento do cadastro, e assim o usuário deverá digitar os cinco dígitos para poder ter a confirmação que sua conta foi criada, como mostra o lado direito da Figura 11. Após esse passo o usuário ao clicar no botão de "*Login*" é direcionado a tela de *login*, exibido na Figura 9 anterior.

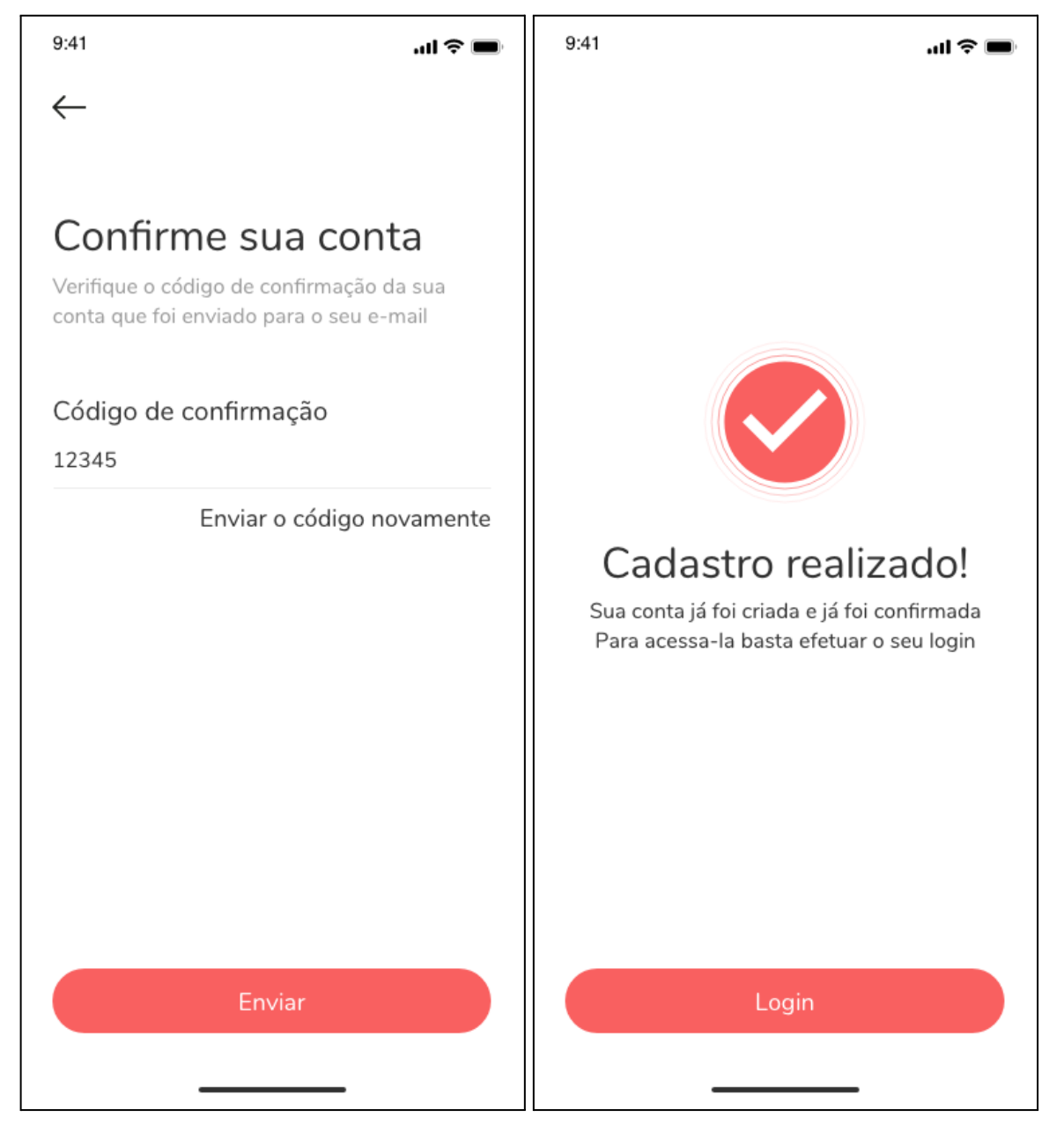

**Figura 11** – Confirmação de conta via *Token* e cadastro realizado

**Fonte:** Elaborado pelo autor (2022)

A Figura 12 mostra as telas para que o usuário realize a troca da senha, que pode ser acessada clicando em "Esqueci a senha", exibido na tela da Figura 10. Um código *token* deverá ser enviado para o e-mail da conta, e assim o usuário deverá digitar os cinco dígitos que recebeu para poder acessar a tela de alteração de senha, como mostra o lado esquerdo da Figura 13. Logo depois o usuário deverá

escolher uma nova senha. Assim que concluir esse passo ele será direcionado à tela de confirmação de alteração, como mostra o lado direito da Figura 13, caso não ocorra nenhuma falha na mudança da senha,

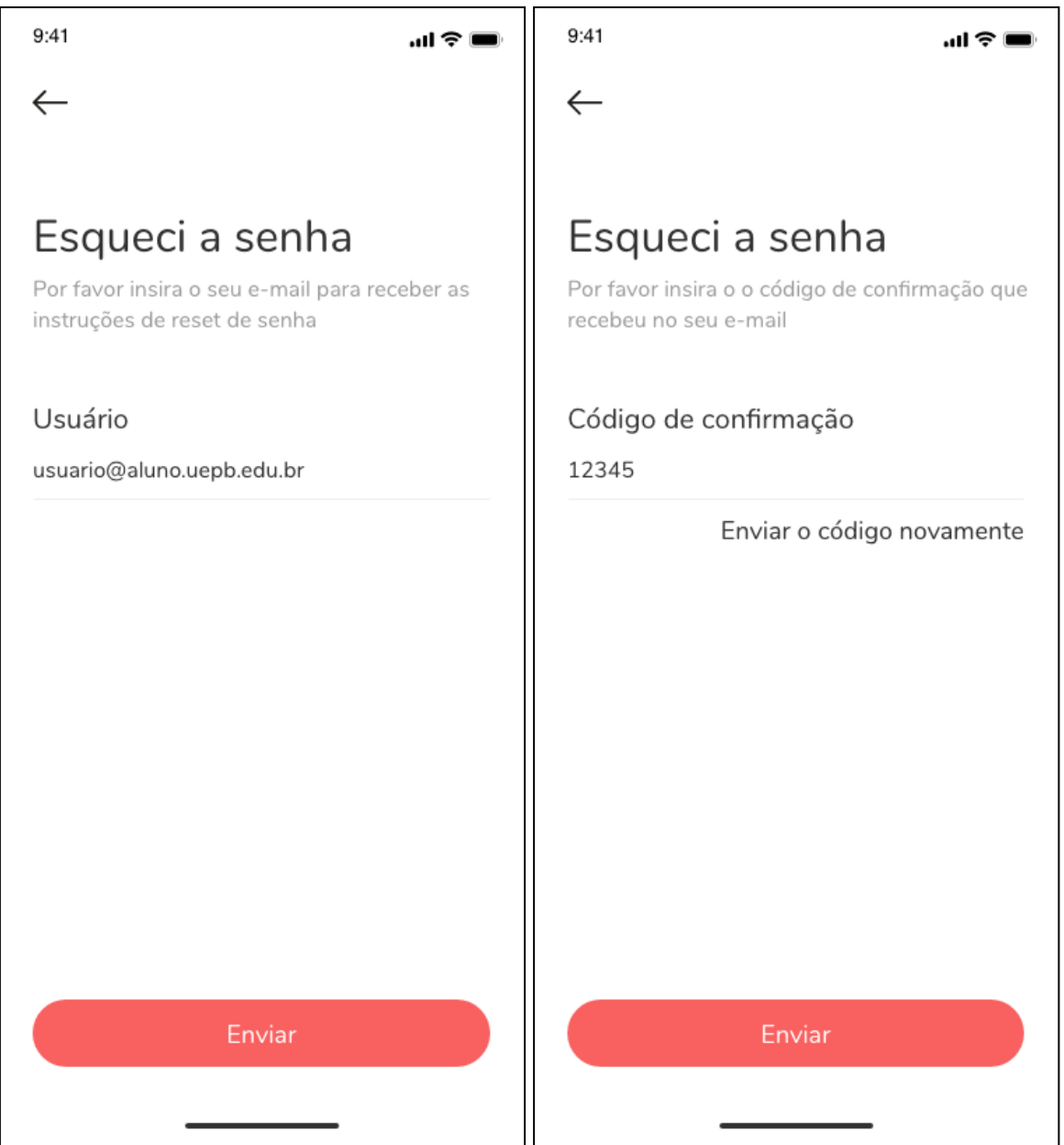

**Figura 12** – Esqueci a senha

**Fonte:** Elaborado pelo autor (2022)

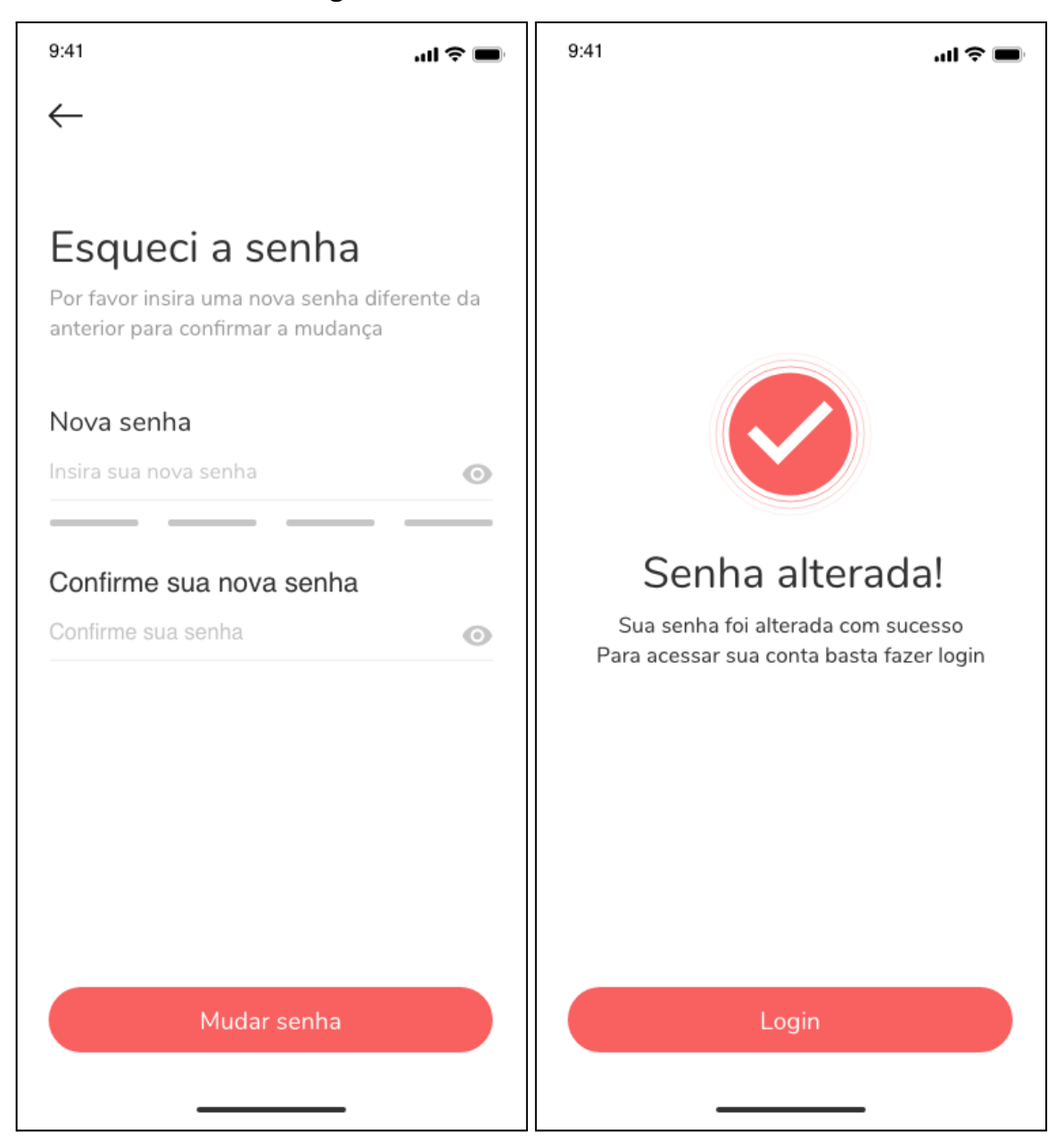

**Figura 13** – Escolha de nova senha

**Fonte:** Elaborado pelo autor (2022)

#### <span id="page-36-0"></span>*4.4.2 Tela inicial - Fórum*

A tarefa de apresentar a *Tela Inicial - Fórum* engloba várias pranchetas que implementam os Requisitos funcionais 6, 7, 8 e 9, exibidos na Tabela 2, seção 3.2.1.

A tela inicial do *equal* tem a funcionalidade de fórum, como mostra a Figura 14. Nela, é possível visualizar os tópicos populares através das *tags* com maior quantidade de posts e ainda é possível selecionar dentro dessa categoria os filtros de exibição dos posts. A *tag* Bombando mostra os posts mais curtidos e comentados ultimamente; a *tag* Recomendados mostra os posts que mais se adequam ao perfil de curtidas do usuário e a *tag* Recentes englobam os posts publicados recentemente.

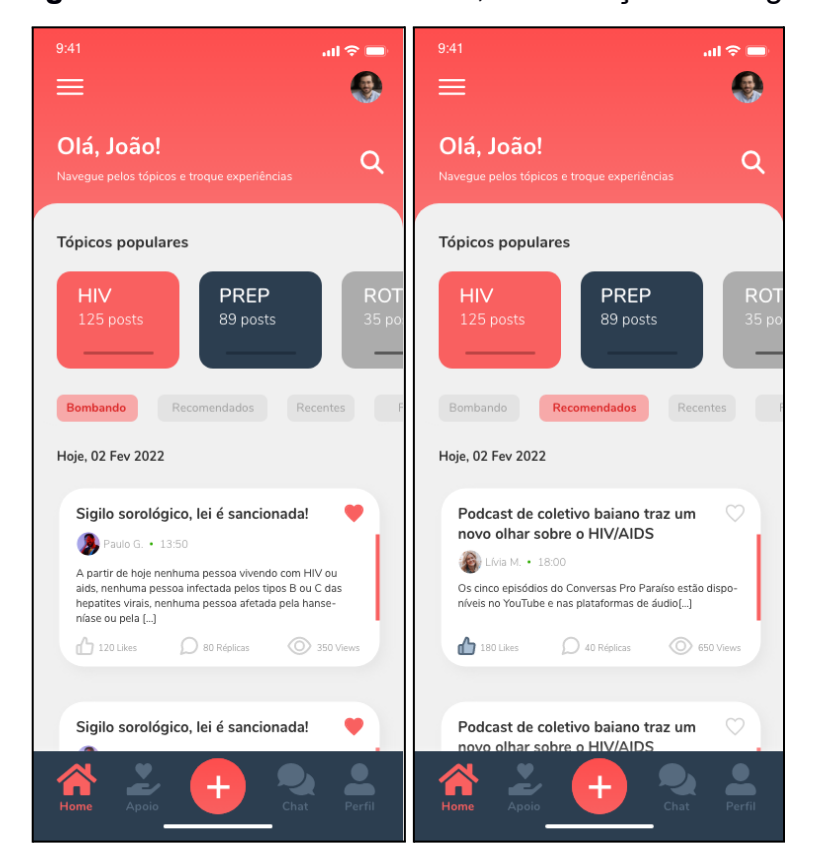

**Figura 14** – Tela inicial do fórum, visualização das tags

**Fonte:** Elaborado pelo autor (2022)

Ainda na Figura 14, é possível identificar o símbolo do *hamburger* menu, ☰, nele é onde se encontra o menu lateral, como mostra a Figura 15.

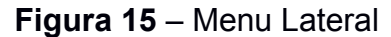

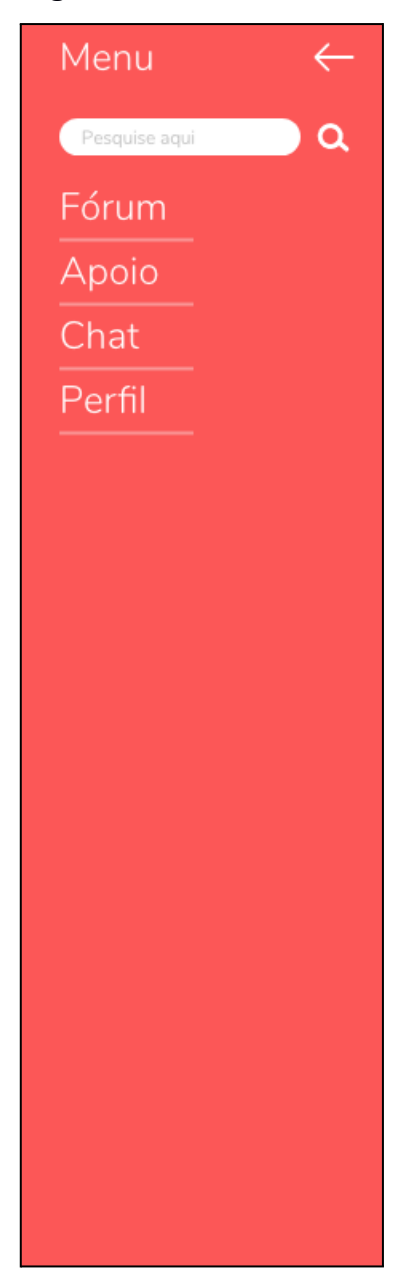

**Fonte:** Elaborado pelo autor (2022)

## <span id="page-38-0"></span>*4.4.3 Criação e interação de tópicos*

A tarefa de realizar *a criação e interação de tópicos* engloba várias pranchetas que implementam os Requisitos funcionais 10, 11 e 12, exibidos na Tabela 2, seção 3.2.1.

A tela de nova publicação, lado esquerdo da Figura 16, permite ao usuário criar um novo post para o fórum. Nele é possível classificar esse novo post com tags

já criadas ou ainda é possível criar uma nova tag para categorizar. Já no lado direito da Figura 16, é possível visualizar a tela de um post aberto. A exibição da publicação é feita na íntegra, e o usuário ainda pode interagir com os comentários/réplicas realizadas por outros usuários no final da publicação.

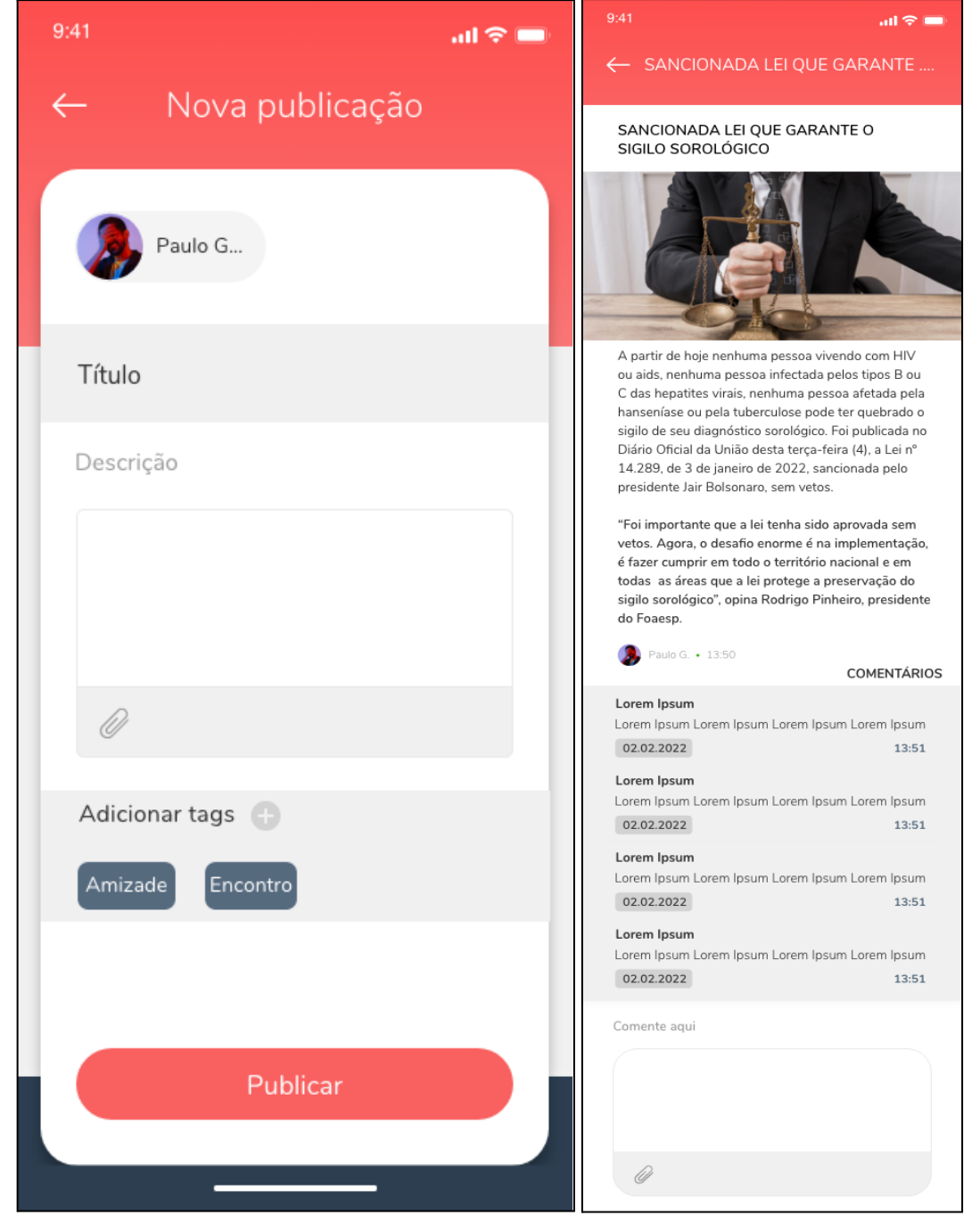

**Figura 16** – Nova publicação e visualização de uma publicação aberta

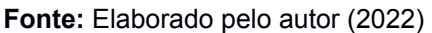

#### <span id="page-40-0"></span>*4.4.4 Chat*

A tarefa de apresentar o *Chat* engloba as pranchetas que implementam o Requisito funcional 13, exibido na Tabela 2, seção 3.2.1.

A Figura 17 exibe o *chat* do aplicativo, onde é possível realizar interações privativas com outros usuários, existindo a possibilidade de buscar todos os membros através da caixa de pesquisa.

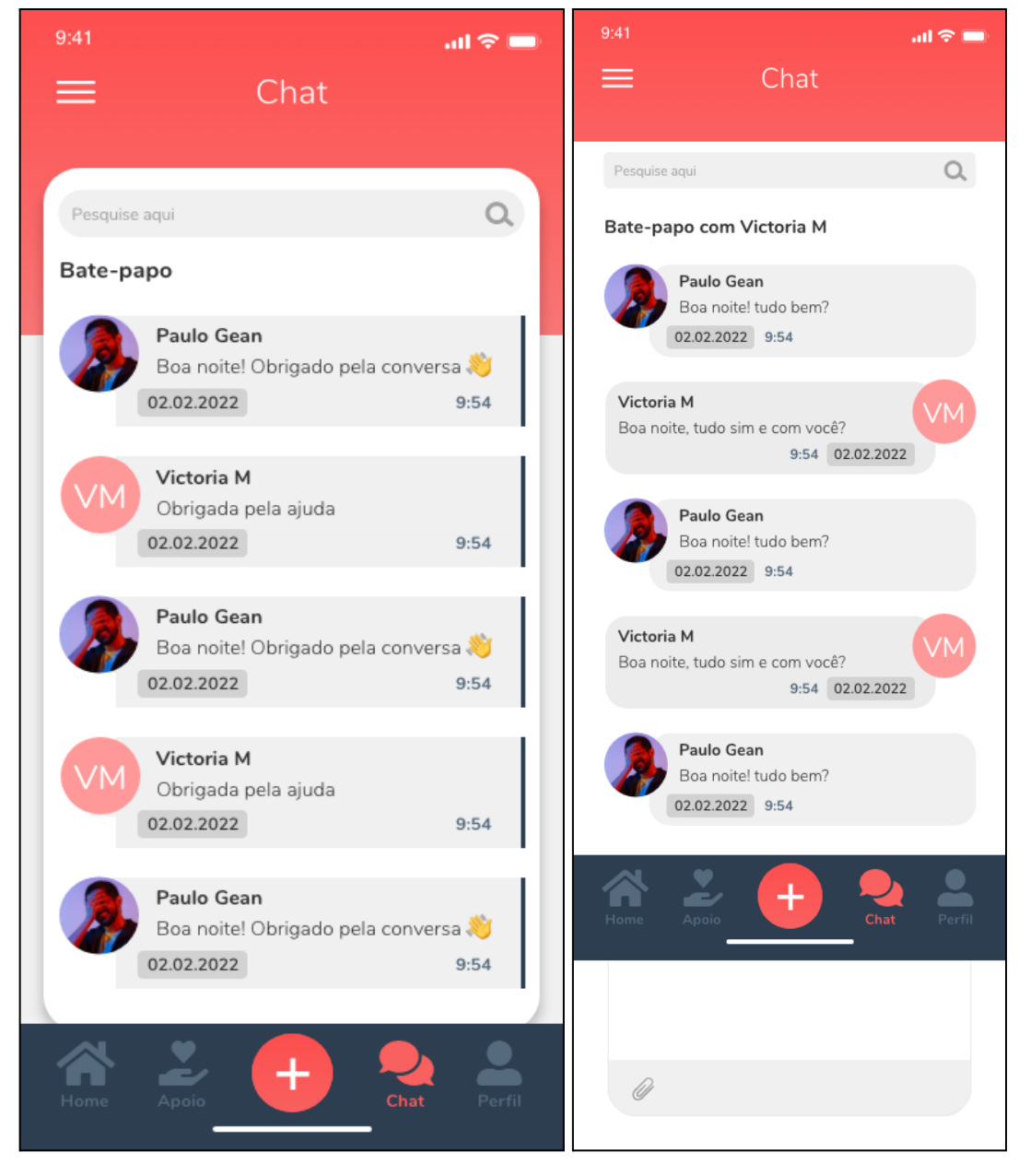

**Figura 17** – *Chat* do aplicativo *equal*

**Fonte:** Elaborado pelo autor (2022)

#### <span id="page-41-0"></span>*4.4.5 Perfil de usuário*

A tarefa de apresentar o *Perfil de usuário* engloba várias pranchetas que implementam os Requisitos funcionais 14, 15 e 16, exibidos na Tabela 2.

A Figura 18 mostra a tela de perfil do usuário do *equal*. Nela é possível visualizar as informações do usuário que está logado, bem como todas as informações de interações na rede social, como suas publicações, posts favoritos, posts curtidos e réplicas. É possível realizar edições no perfil clicando no ícone da engrenagem, que abre a tela de Editar Perfil, lado direito da Figura 18. É possível notar que os campos de Nome e Sobrenome são obrigatórios, mas caso o usuário queira manter o seu sigilo e privacidade poderá utilizar informações fictícias, funcionalidade de apelido prevista como melhoria no futuro. É ainda nessa tela que é possível modificar o perfil pessoal para um perfil corporativo/profissional, funcionalidade que permite que o usuário se enquadre para a busca por apoio especializado, demonstrada na subseção 4.4.6. É possível visualizar a edição desse perfil na Figura 19.

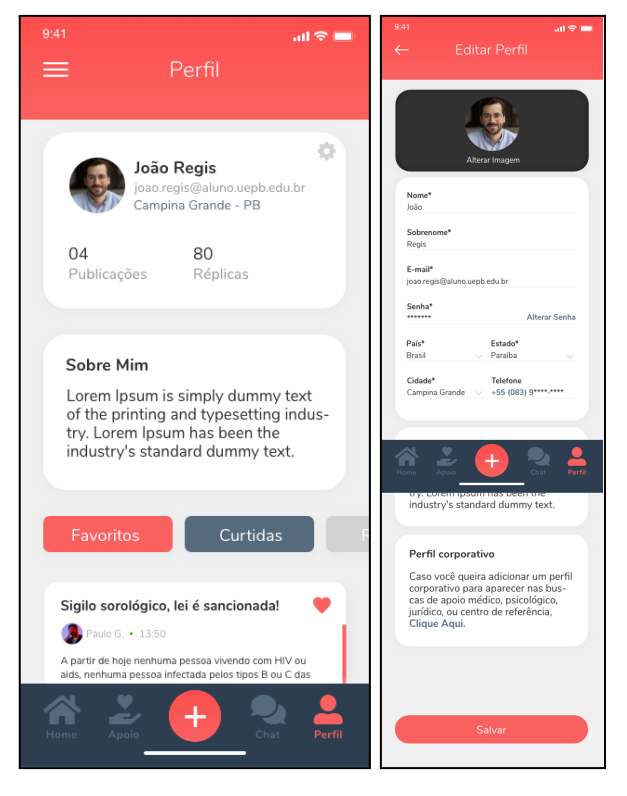

#### **Figura 18** – Perfil e editar perfil

**Fonte:** Elaborado pelo autor (2022)

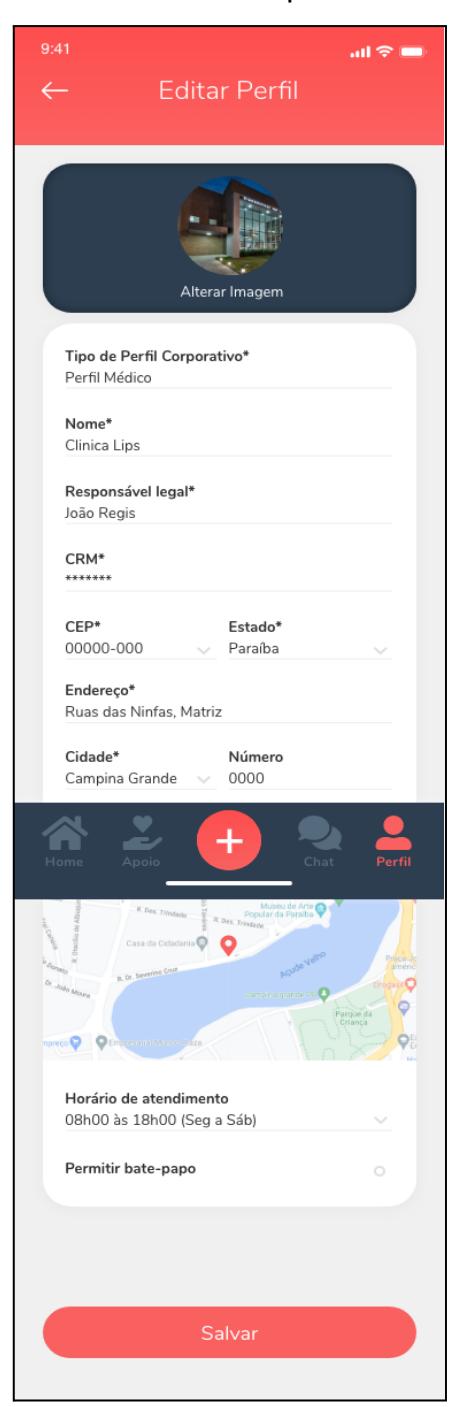

**Figura 19** – Editar Perfil Corporativo/Profissional

**Fonte:** Elaborado pelo autor (2022)

# <span id="page-42-0"></span>*4.4.6 Busca especializada*

A tarefa de realizar a *Busca especializada* engloba várias pranchetas que implementam os Requisitos funcionais 17 e 18, exibidos na Tabela 2.

Na tela de apoio especializado, lado esquerdo da Figura 20, o usuário consegue ter acesso a profissionais da área da saúde e também a centros de ajuda próximos à localização do usuário. Já no lado direito da Figura 20, se encontra a tela de busca de apoio especializado, onde o usuário irá filtrar a especialidade, gênero e localização para conseguir visualizar a lista com os profissionais.

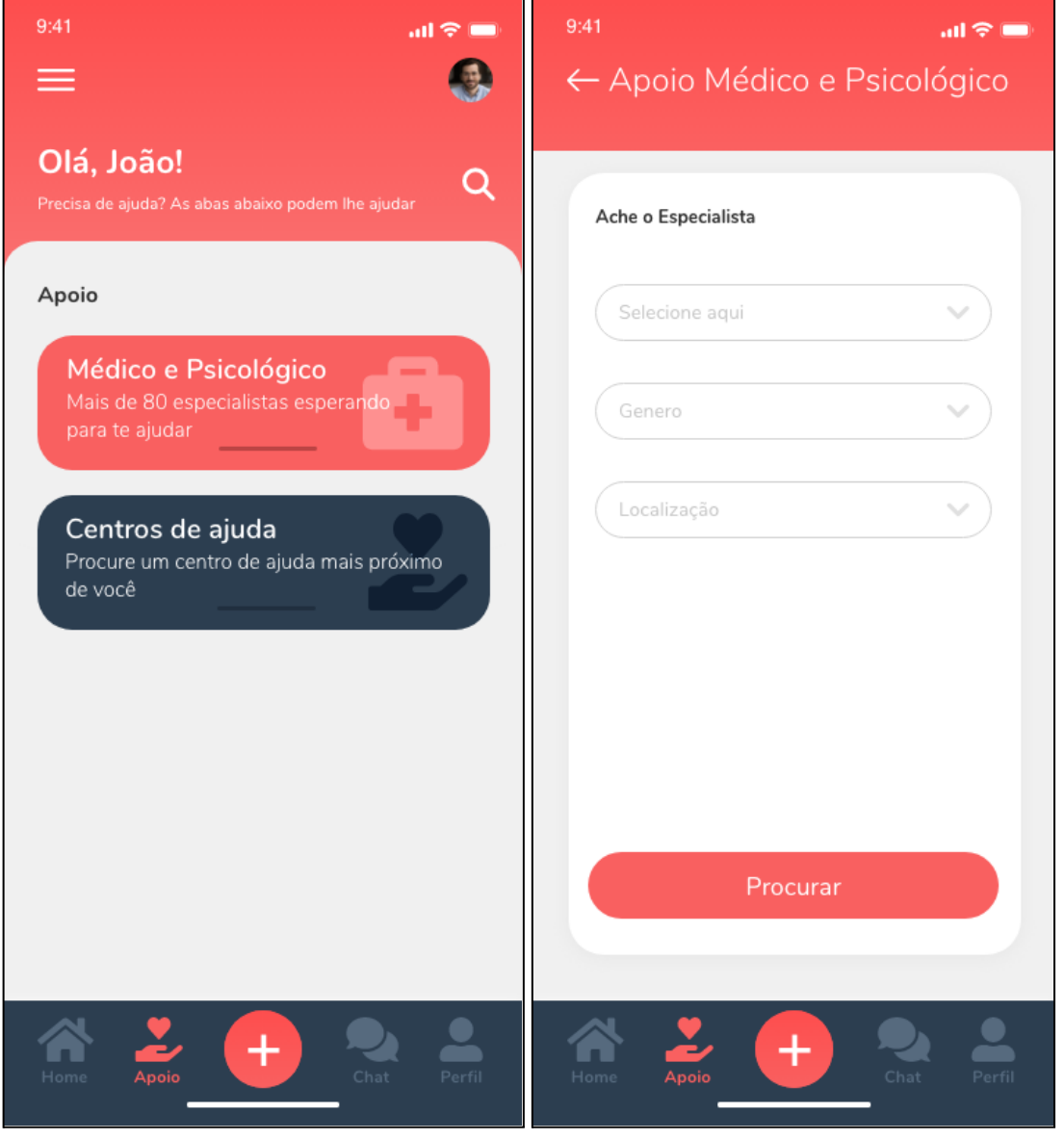

**Figura 20** – Apoio Especializado

**Fonte:** Elaborado pelo autor (2022)

De forma simplificada, o usuário terá a visualização do nome do profissional, sua especialidade, onde ele atua, a classificação dele no *equal* e a distância baseada na sua localização, como mostra o lado esquerdo da Figura 21. Ao

selecionar o profissional que deseja, o usuário é direcionado ao perfil dessa pessoa, como demonstra o lado direito da Figura 21. Lá, o usuário terá mais informações a respeito desse especialista ou centro de apoio e poderá, caso o profissional tenha habilitado, entrar em contato com ele via *chat*, funcionalidade para apoiar o usuário na troca rápida de mensagens com o especialista, como mostra a Figura 22.

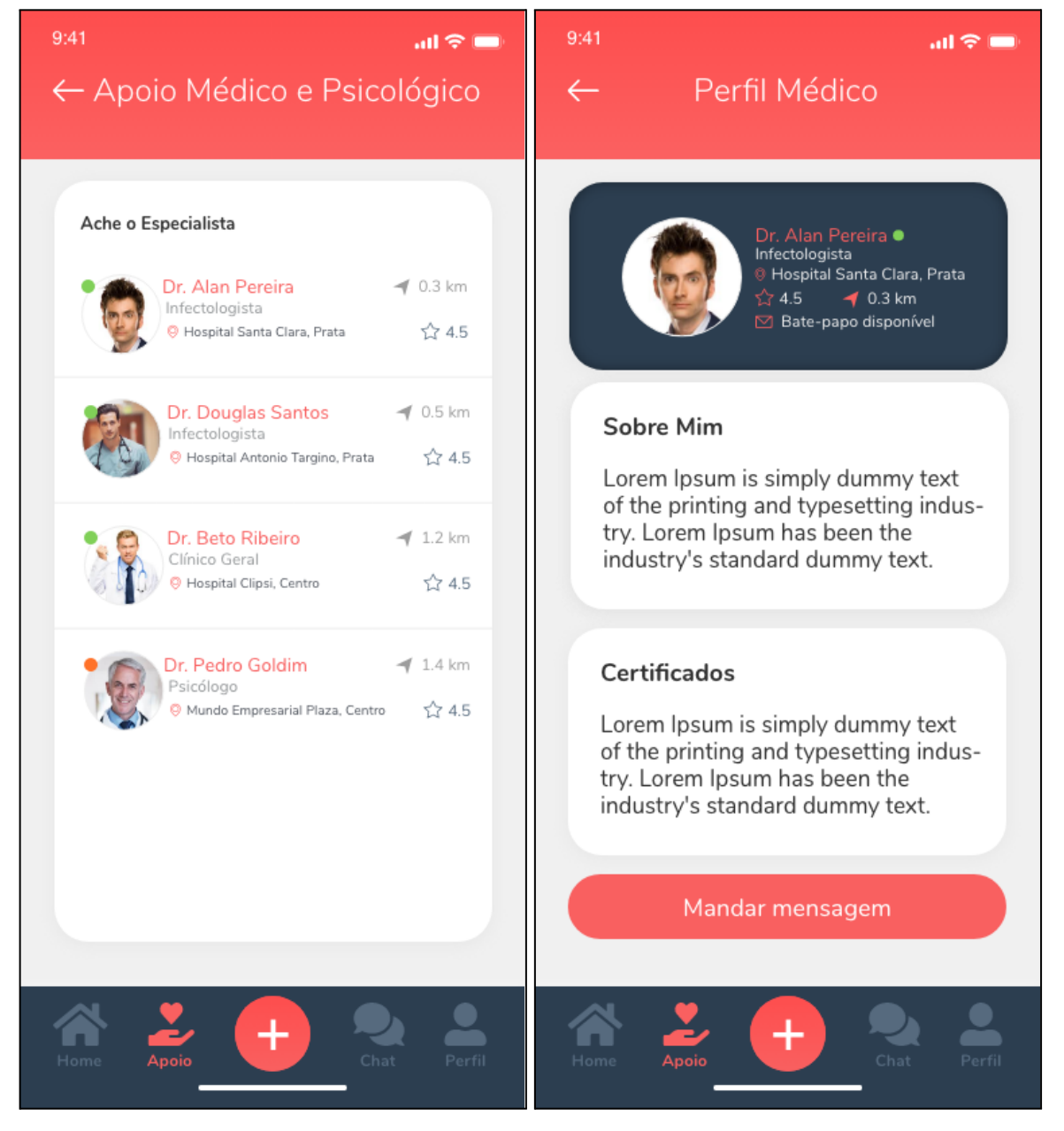

**Figura 21** – Especialistas

**Fonte:** Elaborado pelo autor (2022)

# **Figura 22** – *Chat* com Especialista

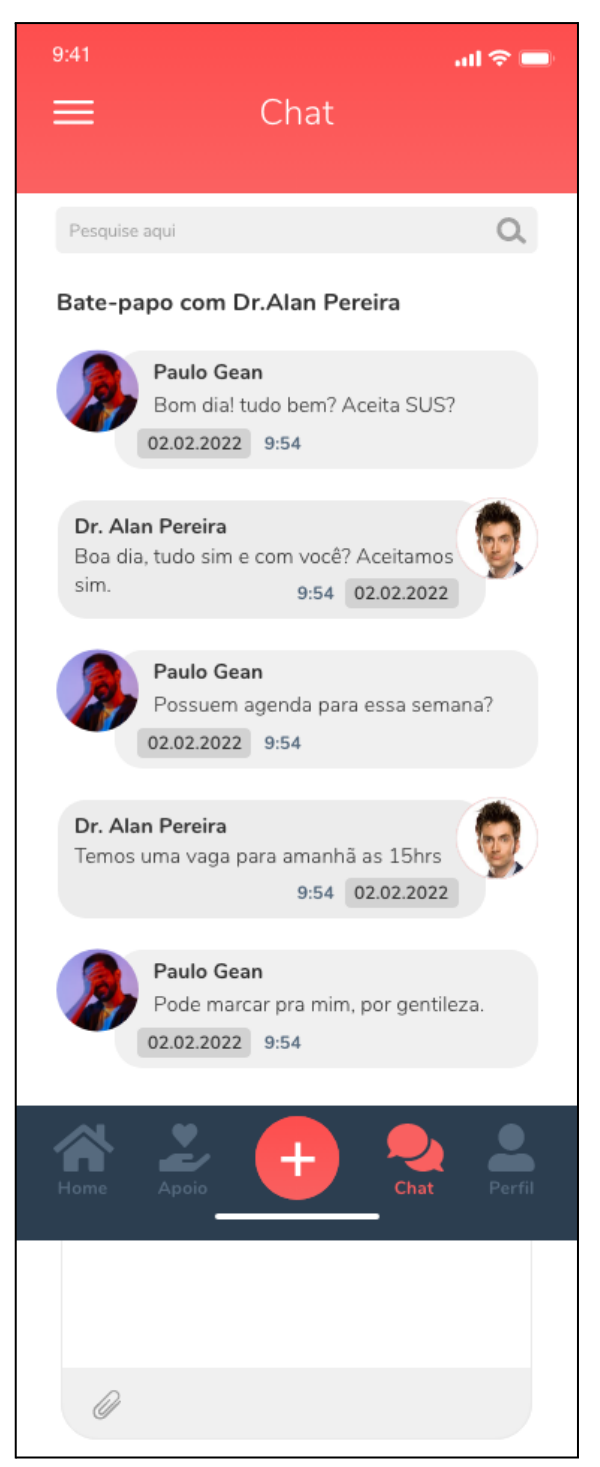

**Fonte:** Elaborado pelo autor (2022)

#### <span id="page-46-0"></span>**5 CONSIDERAÇÕES FINAIS**

O presente trabalho teve como resultado a idealização e prototipação do aplicativo *equal* – um sistema para ajudar na socialização de pessoas portadoras do vírus HIV. Para a concepção de seu protótipo buscou-se entender a questão histórica do vírus aqui no Brasil até a análise de como funcionam as ferramentas hoje disponíveis no mercado voltadas a esse público.

Foi identificado que indivíduos portadores do vírus HIV preferem esconder sua sorologia com medo de sofrer preconceito e estigma da sociedade. Foi necessário então entender como é o convívio social dos soropositivos, para que o aplicativo pudesse oferecer funcionalidades adequadas para as necessidades encontradas. Restou evidente, portanto, o desejo e a necessidade por interação social dos soropositivos, mas a falta de aplicativos que permitissem essa convivência social virtual que estivesse disponível em português e que não tivesse foco em relacionamentos amorosos.

Após esse estudo inicial, tornou-se possível a criação da ferramenta para a socialização de experiências e troca de informações. O *equal* busca portanto a integração de pessoas, antes escondidas e marginalizadas, a ambientes de convivência. Como também, permite que os soropositivos consigam buscar ajuda especializada de clínicas médicas, profissionais de saúde e centros de apoio que possam melhorar seus tratamentos e acompanhamentos, podendo evitar qualquer tipo de violência em ambientes despreparados para esse público.

Diferente dos aplicativos analisados, o *equal* permite que qualquer soropositivo possa usá-lo para se informar, trocar experiências, interagir e conhecer novas pessoas, e não somente com a finalidade de encontro/paquera. Além do mais, o aplicativo ainda permite que pessoas soronegativas também possam entrar e interagir, contribuindo assim para o combate ao estigma e preconceito social acerca do HIV, o *equal* constrói uma base aliada a esse avanço.

Uma vez que apresentamos o processo de construção apenas do protótipo de alta fidelidade da ferramenta, como trabalhos futuros e antes mesmo da implementação da lógica do sistema, seria recomendado realizar teste com usuários a fim de analisar a usabilidade e eficácia do protótipo aqui proposto. É previsto também, como melhoria, a funcionalidade de marcar consulta com especialistas a partir do próprio aplicativo.

Além disso, uma vez que o tema é sensível, e há uma série de legislações para proteger os direitos e o sigilo das pessoas infectadas com o HIV, e cujos detalhes não foram abordados aqui, é previsto também que deve ser definido um requisito não funcional de sigilo e termos de uso, e por sua vez melhorar a criação de perfil de usuário baseado nesse novo requisito, acrescentando a funcionalidade de criação de um apelido para que o usuário consiga manter sua privacidade. Sugere-se também buscar parcerias com instituições da área de saúde, sejam públicas ou privadas, que possam ter interesse em desenvolver e promover o aplicativo, como forma de combate ao estigma que o HIV ainda causa na sociedade e assim melhorar o bem estar e socialização dos soropositivos.

### <span id="page-48-0"></span>**REFERÊNCIAS**

AGENCIA AIDS. **Documentário 'Carta para Além dos Muros' é disponibilizado para escolas e abre debate para jovens sobre a infecção no Brasil** – Agência AIDS. 17 fev. 2021. Disponível em: https://agenciaaids.com.br/noticia/documentario-carta-para-alem-dos-muros-e-dispo nibilizado-para-escolas-e-abre-debate-para-jovens-sobre-a-infeccao-no-brasil/. Acesso em: 26 maio 2022.

AGOSTINI, Rafael; MAKSUD, Ivia; FRANCO, Tulio. "Essa doença para mim é a mesma coisa que nada": reflexões socioantropológicas sobre o descobrir-se soropositivo. **Saúde e Sociedade**, v. 26, n. 2, p. 496-509, jun. 2017. Disponível em: https://doi.org/10.1590/s0104-12902017170072. Acesso em: 19 maio 2022.

CARTA para além dos muros. Direção: André Canto. 26 set. 2019. 1 vídeo (93 min 0 s). Disponível em: https://www.netflix.com/br/title/81213977. Acesso em: 10 fev. 2022.

CASTRO, Ronieli Duarte. **Aplicativo vhiver, a criação de uma ferramenta de sociabilidade para soropositivos**. 2017. Faculdade Pan Amazônica, Belém, 2017.

DAMASCENO, Éverson de Brito et al. "Algo tão simples de viver e controlar, mas difícil de compartilhar e defender": HIV/Aids, segredos e socialidades em uma rede social on-line. **Interface - Comunicação, Saúde, Educação**, v. 23, 2019. Disponível em: https://doi.org/10.1590/interface.180506. Acesso em: 19 maio 2022.

EDITORIAL AELA. **Wireframe - o que é e como desenhar o seu primeiro**. 14 out. 2019. Disponível em: https://aelaschool.com/designdeinteracao/wireframe-o-que-e-como-desenhar/. Acesso em: 16 jun. 2022.

FALCÃO, Luciene Dutra; GARBIN, Helena Beatriz da Rocha; KOIFMAN, Lilian. A internet como coadjuvante no empoderamento dos pacientes que vivem com o HIV/Aids. **Physis: Revista de Saúde Coletiva**, v. 30, n. 2, 2020. Disponível em: https://doi.org/10.1590/s0103-73312020300231. Acesso em: 19 maio 2022.

GABRIEL COMICHOLI. HDIÁRIO # 1 DESCOBERTA. Youtube, 2 abr. 2016. Disponível em: <<https://www.youtube.com/watch?v=gQjsktE0UR4>>. Acesso em 30 maio. 2022.

GOMES, Antonio Marcos Tosoli; SILVA, Érika Machado Pinto; OLIVEIRA, Denize Cristina. Representações sociais da AIDS para pessoas que vivem com HIV e suas interfaces cotidianas. **Rev. Latino-Am. Enfermagem**, p. 8, 2011. Disponível em: https://www.revistas.usp.br/rlae/article/view/4366/5642. Acesso em: 11 maio 2022.

KNAUTH, Daniela Riva et al. O diagnóstico do HIV/aids em homens heterossexuais: a surpresa permanece mesmo após mais de 30 anos de epidemia. **Cadernos de Saúde Pública**, v. 36, n. 6, 2020. Disponível em: https://doi.org/10.1590/0102-311x00170118. Acesso em: 19 maio 2022.

LUCAS RANIEL - FALO MEMO!. Como descobri que estava com HIV. Youtube, 22 mar. 2018. Disponível em: [<https://www.youtube.com/watch?v=EHYcplOCip4](https://www.youtube.com/watch?v=EHYcplOCip4)>. Acesso em 30 maio. 2022.

NORMAN, Dom. **The design of everyday things**: revised and expanded edition. 2013. Disponível em: https://www.nngroup.com/books/design-everyday-things-revised/. Acesso em: 9 jun. 2022.

POSITIVESINGLES. 2001. Disponível em: [https://www.positivesingles.com/.](https://www.positivesingles.com/) Acesso em: 30 maio 2022.

POSITHIVIDADES. 2018. Disponível em: [https://www.posithividades.com/.](https://www.posithividades.com/) Acesso em: 30 maio 2022.

POZ PERSONALS. 2005. Disponível em: https://personals.poz.com/. Acesso em: 30 maio 2022.

REIS, Renata Karina et al. Qualidade de vida, aspectos sociodemográficos e de sexualidade de pessoas vivendo com HIV/AIDS. **Texto & Contexto - Enfermagem**, v. 20, n. 3, p. 565-575, set. 2011. Disponível em: https://doi.org/10.1590/s0104-07072011000300019. Acesso em: 23 maio 2022.

RODRIGUES, Andréia Silva et al. Representações sociais de adolescentes e jovens vivendo com HIV acerca da adolescência, sexualidade e AIDS. **Revista Eletrônica de Enfermagem**, v. 13, n. 4, p. 680-7, 31 dez. 2011. Disponível em: https://doi.org/10.5216/ree.v13i4.12815. Acesso em: 23 maio 2022.

SEIDL, Eliane Maria Fleury et al. Pessoas vivendo com HIV/AIDS: variáveis associadas à adesão ao tratamento anti-retroviral. **Cadernos de Saúde Pública**, v. 23, n. 10, p. 2305-2316, out. 2007. Disponível em: https://doi.org/10.1590/s0102-311x2007001000006. Acesso em: 26 maio 2022.

SUPER INDETECTÁVEL. Tudo sobre o hiv (vírus da aids) | detalhando | super indetectável. Youtube, 1 mar. 2021. Disponível em: [<https://www.youtube.com/watch?v=Y2TdwPZEz5U>](https://www.youtube.com/watch?v=Y2TdwPZEz5U). Acesso em 30 maio. 2022.

UNAIDS. **Estatísticas - UNAIDS Brasil**. 2021. Disponível em: https://unaids.org.br/estatisticas/. Acesso em: 11 maio 2022.